**CISCO** 

**White Paper Public**

# FlashStack with Cisco UCS X-Series and Cisco Intersight

# Design White Paper

Last Updated: July 18, 2023

# **Contents**

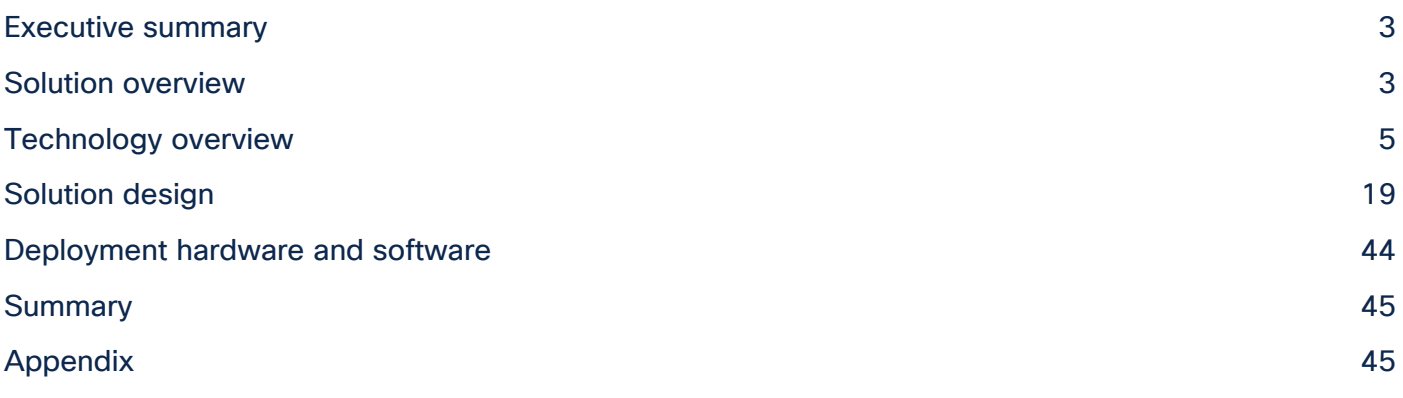

# Executive summary

The FlashStack solution is a validated, converged infrastructure developed jointly by Cisco and Pure Storage. The solution offers a predesigned data center architecture that incorporates computing, storage, and network design best practices to reduce IT risk by validating the architecture and helping ensure compatibility among the components. The FlashStack solution is successful because of its ability to evolve and incorporate both technology and product innovations in the areas of management, compute, storage, and networking. This document covers the design details of incorporating the Cisco Unified Computing System™ (Cisco UCS®) X-Series modular platform into the FlashStack and its ability to manage and orchestrate FlashStack components from the cloud using the Cisco Intersight™. Some of the most important advantages of integrating the Cisco UCS X-Series into the FlashStack infrastructure follow:

- Simpler and programmable infrastructure: Infrastructure as a code delivered through an open application programming interface (API)
- Power and cooling innovations: Higher-power headroom and lower energy loss because of a 54V DC power delivery to the chassis
- Better airflow: Midplane free design with fewer barriers, thus lower impedance
- Fabric innovations: PCIe/Compute Express Link (CXL) topology for heterogeneous compute and memory composability
- Innovative cloud operations: Continuous feature delivery and no need for management virtual machines
- Built for investment protections: Design-ready for future technologies such as liquid-cooling and high-wattage CPUs; CXL-ready

In addition to the compute-specific hardware and software innovations, integration of the Cisco Intersight cloud platform with VMware vCenter and Pure Storage FlashArray delivers monitoring, orchestration, and workload optimization capabilities for different layers (virtualization and storage) of the FlashStack solution. The modular nature of the Cisco Intersight platform also provides an easy upgrade path to additional services such as workload optimization and Kubernetes.

If you are interested in understanding FlashStack design and deployment details, including configuration of various elements of design and associated best practices, please refer to Cisco Validated Designs for FlashStack at: [https://www.cisco.com/c/en/us/solutions/design-zone/data-center-design-guides/data](https://www.cisco.com/c/en/us/solutions/design-zone/data-center-design-guides/data-center-design-guides-all.html)[center-design-guides-all.html#FlashStack.](https://www.cisco.com/c/en/us/solutions/design-zone/data-center-design-guides/data-center-design-guides-all.html)

# Solution overview

#### **Introduction**

The Cisco UCS X-Series is a new modular compute system configured and managed from the cloud. It is designed to meet the needs of modern applications and improve operational efficiency, agility, and scale through an adaptable, future-ready, modular design. The Cisco Intersight platform software-as-a-service (SaaS) infrastructure lifecycle management platform delivers simplified configuration, deployment, maintenance, and support.

Powered by the Cisco Intersight cloud operations platform, the Cisco UCS X-Series enables the nextgeneration cloud-operated FlashStack infrastructure that not only simplifies the datacenter management but also allows the infrastructure to adapt to unpredictable needs of the modern applications as well as

traditional workloads. With the Cisco Intersight platform, you get all the benefits of SaaS delivery and the full lifecycle management of Cisco Intersight connected, distributed servers and integrated Pure Storage FlashArray across data centers, remote sites, branch offices, and edge environments.

#### **Audience**

The intended audience of this document includes but is not limited to IT architects, sales engineers, field consultants, professional services, IT managers, partner engineering, and customers who want to take advantage of an infrastructure built to deliver IT efficiency and enable IT innovation.

## **Purpose of this document**

This document provides design guidance around incorporating the Cisco Intersight software-managed Cisco UCS X-Series platform within the FlashStack solution. The document introduces various design elements and addresses various considerations and best practices for a successful deployment. It also highlights the design and product requirements for integrating virtualization and storage systems with the Cisco Intersight platform to deliver a true cloud-based integrated approach to infrastructure management.

#### What's new in this release?

The following design elements distinguish this version of FlashStack software from previous models:

- Integration of the Cisco UCS X-Series
- Management of the Cisco UCS X-Series from the cloud using the Cisco Intersight platform
- Integration of the Cisco Intersight platform with Pure Storage FlashArray for storage monitoring and orchestration
- Integration of the Cisco Intersight software with VMware vCenter for interacting with, monitoring, and orchestrating the virtual environment

#### **Solution summary**

The FlashStack solution with the Cisco UCS X-Series and Cisco Intersight software offers the following critical benefits:

- Simplified cloud-based management of the solution components
- Hybrid cloud-ready policy-directed modular design
- Highly available and scalable platform with flexible architecture that supports various deployment models
- Cooperative support model and Cisco<sup>®</sup> solution support
- Architecture that is easy to deploy, consume, and manage, saving time and resources required to research, procure, and integrate off-the-shelf components
- Support for component monitoring, solution orchestration, and workload optimization

Like all other FlashStack solution designs, FlashStack with Cisco UCS X-Series and Cisco Intersight software is configurable according to the demand and usage. You can purchase exactly the infrastructure you need for your current application requirements and then can scale up by adding more resources to the FlashStack system or scale out by adding more FlashStack instances. if you move the management from the fabric interconnects into the cloud, the solution can respond to speed and scale of your deployments with a constant stream of new capabilities delivered from the Cisco Intersight SaaS model at cloud scale.

# Technology overview

# **FlashStack Virtual Server Infrastructure overview**

Many enterprises today are seeking pre-engineered solutions that standardize data center infrastructure, offering organizations operational efficiency, agility, and scale to address cloud and bimodal IT and their business. Their challenge is complexity, diverse application support, efficiency, and risk. FlashStack (Figure 1) addresses all the challenges with these features:

- Stateless architecture, providing the capability to expand and adapt to new business requirements
- Reduced complexity, automatable infrastructure, and easily deployed resources
- Robust components capable of supporting high-performance and high-bandwidth virtualized applications
- Efficiency through optimization of network bandwidth and inline storage compression with deduplication
- Risk reduction at each level of the design with resiliency built into each touch point

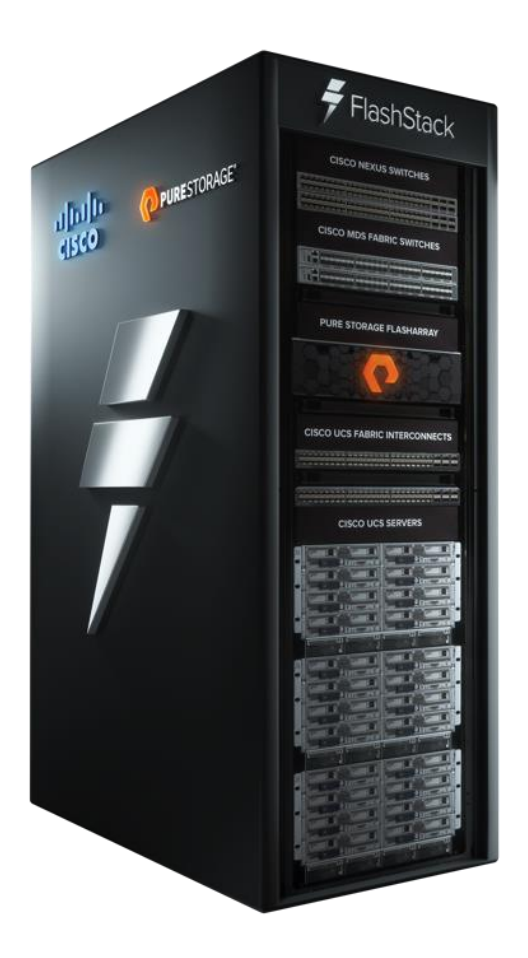

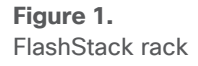

Cisco and Pure Storage have partnered to deliver several Cisco Validated Designs, which use best-inclass storage, server, and network components to serve as the foundation for virtualized workloads, enabling efficient architectural designs that you can deploy quickly and confidently.

# **FlashStack components**

FlashStack architecture is built using the following infrastructure components for compute, network, and storage (Figure 2):

- Cisco Unified Computing System (Cisco UCS)
- Cisco Nexus<sup>®</sup> switches
- Cisco MDS 9000 switches
- Pure Storage FlashArray

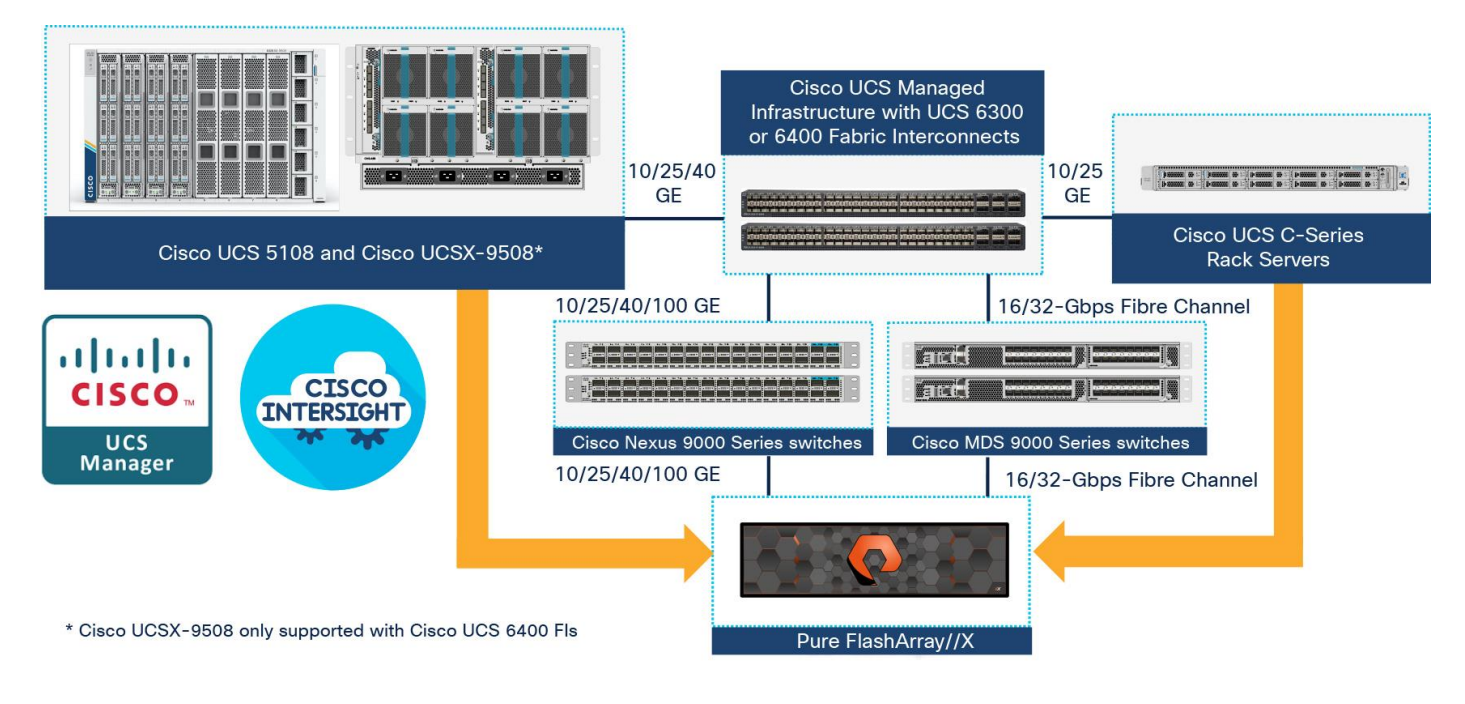

#### **Figure 2.**

FlashStack components

All the FlashStack components are integrated, so you can deploy the solution quickly and economically while eliminating many of the risks associated with researching, designing, building, and deploying similar solutions from the foundation. One of the main benefits of FlashStack is its ability to maintain consistency at scale. Each of the component families shown in Figure 2 (Cisco UCS, Cisco Nexus, Cisco MDS, and Pure Storage FlashArray systems) offers platform and resource options to scale up or scale out the infrastructure while supporting the same features and functions.

The FlashStack solution with Cisco UCS X-Series and Cisco Intersight software uses following hardware components:

- Cisco UCS X9508 chassis with any number of Cisco UCS X210c M6 compute nodes
- Cisco fourth-generation 6454 fabric interconnects to support 25- and 100-GE connectivity from various components
- High-speed Cisco NXOS-based Nexus 93180YC-FX3 switching design to support up to 100-GE connectivity
- Pure Storage FlashArray//X50 R3 with high-speed Ethernet or Fibre Channel connectivity

The software components consist of:

- Cisco Intersight platform to deploy, maintain, and support the FlashStack components
- Cisco Intersight Assist virtual appliance to help connect the Pure Storage FlashArray and VMware vCenter with the Cisco Intersight platform
- VMware vCenter to set up and manage the virtual infrastructure as well as integration of the virtual environment with Cisco Intersight software

The next section outlines these critical product highlights and features.

# **Cisco Unified Computing System X-Series**

The Cisco UCS X-Series modular system is designed to take the current generation of the Cisco UCS platform to the next level with its design that will support future innovations and management in the cloud (Figure 3). Decoupling and moving platform management to the cloud allows the Cisco UCS platform to respond to your feature and scalability requirements much faster and more efficiently. Cisco UCS X-Series state-of-the-art hardware simplifies the datacenter design by providing flexible server options. A single server type that supports a broader range of workloads results in fewer different datacenter products to manage and maintain. The Cisco Intersight cloud management platform manages the Cisco UCS X-Series as well as integrating with third-party devices. These devices include VMware vCenter and Pure Storage to provide visibility, optimization, and orchestration from a single platform, thereby enhancing agility and deployment consistency.

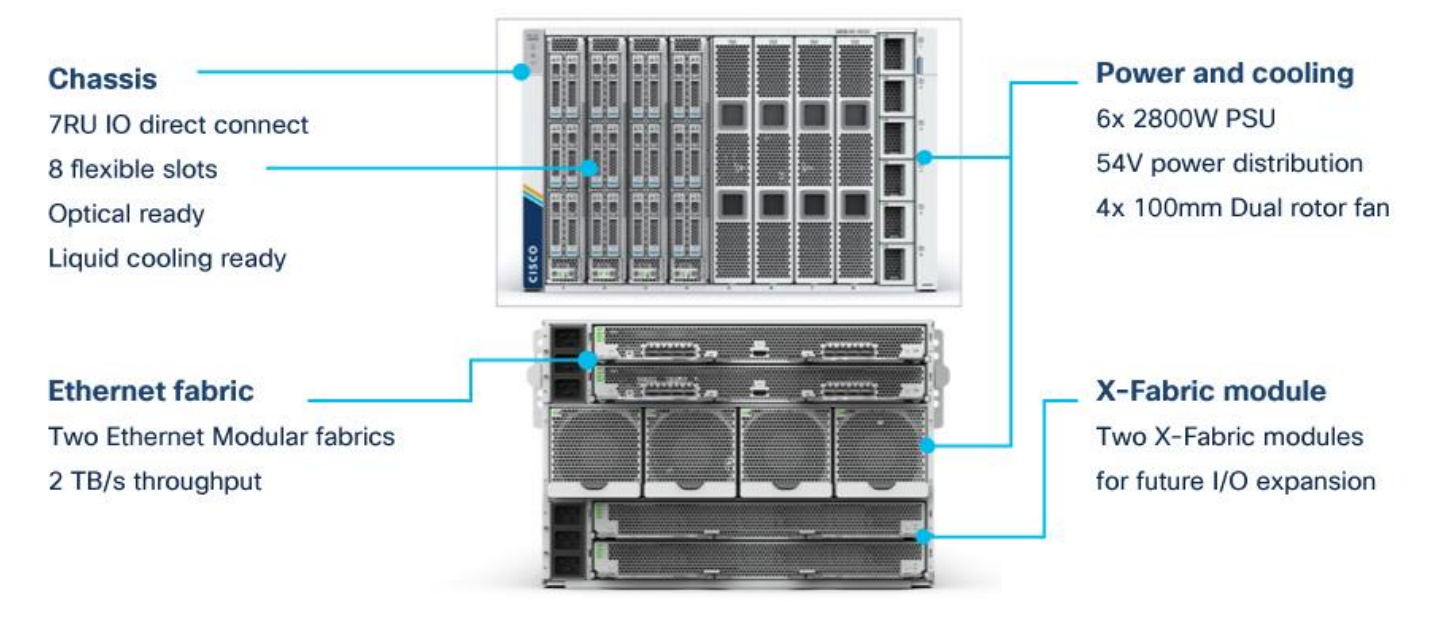

#### **Figure 3.**  Cisco UCSX-9508 chassis

The following sections address various components of the Cisco UCS X-Series.

#### **Cisco UCSX-9508 chassis**

The Cisco UCS X-Series chassis is engineered to be adaptable and flexible. As shown in Figure 4, the only midplane of the UCSX-9508 chassis is just a power-distribution midplane. This innovative design provides fewer obstructions for better airflow. For I/O connectivity, vertically oriented compute nodes intersect with horizontally oriented fabric modules, allowing the chassis to support future fabric innovations. Superior

packaging of the Cisco UCSX-9508 chassis enables larger compute nodes, thereby providing more space for actual compute components such as memory, GPU, drives, and accelerators. Improved airflow through the chassis enables support for higher-power components, and more space allows for future thermal solutions (such as liquid cooling) without limitations.

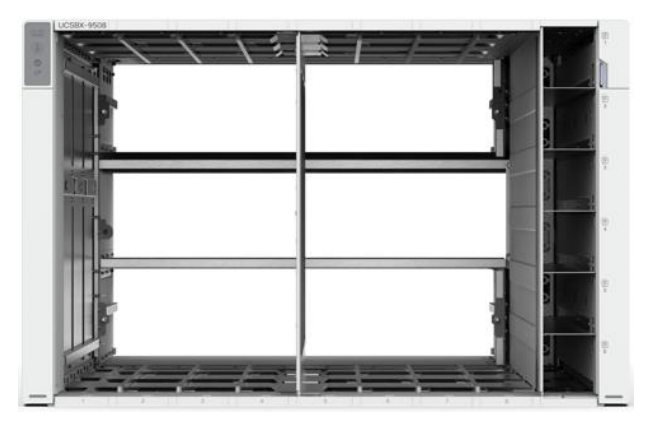

**Figure 4.**  Cisco UCS X9508 chassis – only power distribution midplane

The Cisco UCSX-9508 7-rack-unit (7RU) chassis has 8 flexible slots. These slots can house a combination of compute nodes and a pool of future I/O resources that may include GPU accelerators, disk storage, and nonvolatile memory (NVM). At the top rear of the chassis are two intelligent fabric modules (IFM) that connect the chassis to upstream Cisco UCS 6400 Series fabric interconnects. At the bottom rear of the chassis are slots ready to house future X-Fabric modules that can flexibly connect the compute nodes with I/O devices. Six 2800W power supply units (PSUs) provide 54V DC power to the chassis with N, N+1, and N+N redundancy. A higher voltage allows efficient power delivery with less copper and reduced power loss. Efficient, 100-mm, dual counter-rotating fans deliver industry-leading airflow and power efficiency, and optimized thermal algorithms enable different cooling modes to best support your environment.

#### **Cisco UCSX 9108-25G intelligent fabric modules**

For the Cisco UCSX-9508 chassis, a pair of Cisco UCS 9108-25G IFMs provide network connectivity. Like the fabric extenders used in the Cisco UCS 5108 Blade Server chassis, these modules carry all network traffic to a pair of Cisco UCS 6400 Series fabric interconnects. IFM also hosts a chassis management controller (CMC). High-speed PCIe-based fabric topology provides extreme flexibility compared to a combination of serial-attached SCSI (SAS), Serial Advanced Technology Attachment (SATA), or Fibre Channel. In contrast to systems with fixed networking components, the design of the Cisco UCSX-9508 enables easy upgrades to new networking technologies as they emerge, making it straightforward to accommodate new network speeds or technologies in the future.

Each IFM supports eight 25-Gb uplink ports for connecting the Cisco UCSX-9508 chassis to the fabric interconnects and thirty-two 25-Gb server ports for the 8 compute nodes. The IFM server ports can provide up to 200 Gbps of unified fabric connectivity per compute node across the two IFMs. The uplink ports connect the chassis to a Cisco UCS fabric interconnect to provide up to 400-Gbps connectivity across the two IFMs. The unified fabric carries management, virtual-machine, and Fibre Channel over Ethernet (FCoE) traffic to the fabric interconnects, where management traffic is routed to the Cisco Intersight cloud operations platform. FCoE traffic is forwarded to the native Fibre Channel interfaces through unified ports on the fabric interconnect (to Cisco MDS switches), and virtual-machine Ethernet traffic is forwarded upstream to the data center network (by Cisco Nexus switches).

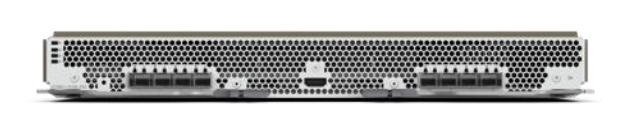

#### **Figure 5.**

Cisco UCS 9108-25G IFM

#### **Cisco UCS X210c M6 server**

The Cisco UCS X9508 chassis is designed to host up to 8 Cisco UCS X210c M6 servers. Figure 6 shows the hardware details of the Cisco UCS X210c M6 compute node.

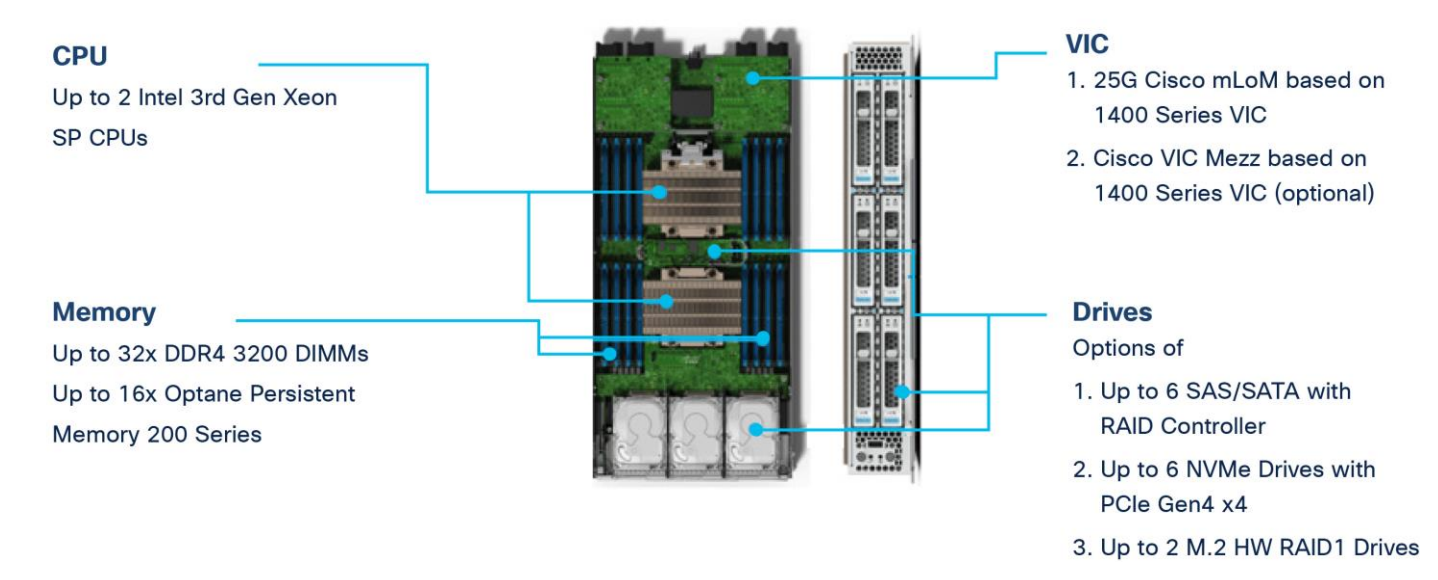

#### **Figure 6.**

Cisco UCS X210c M6 compute node

Features of the Cisco UCS X210c M6 follow:

- CPU: The solution uses up to two third-generation Intel Xeon scalable processors with up to 40 cores per processor and a 1.5-MB Level 3 cache per core.
- Memory: The solution uses up to thirty-two 256-GB DDR4-3200 (DIMMs) for a maximum of 8 TB of main memory. You can configure the compute node for up to sixteen 512-GB Intel Optane persistent memory DIMMs for a maximum of 12 TB of memory.
- Disk storage: You can configure up to 6 SAS or SATA drives with an internal (RAID) controller or up to 6 nonvolatile memory express (NVMe) drives. You can add 2 M.2 memory cards to the compute node with RAID 1 mirroring.
- Virtual interface card: You can install up to 2 virtual interface cards, including a Cisco UCS Virtual Interface Card (VIC) modular LOM card (mLOM) 14425, and a mezzanine Cisco VIC 14825 in a compute node.
- Security: The server supports an optional trusted platform module (TPM). Additional security features include a secure a boot field-programmable gate array (FPGA) and ACT2 anti-counterfeit provisions.

### **Cisco UCS VICs**

Cisco UCS X210c M6 compute nodes support the following two Cisco fourth-generation VIC cards:

#### **Cisco VIC 14425**

Cisco VIC 14425 fits the mLOM slot in the Cisco X210c compute node and enables up to 50 Gbps of unified fabric connectivity to each of the chassis IFMs for a total of 100 Gbps of connectivity per server (Figure 7). Cisco VIC 14425 connectivity to the IFM and up to the fabric interconnects is delivered through four 25-Gbps connections that are configured automatically as two 50-Gbps port channels. Cisco VIC 14425 supports 256 virtual interfaces (both Fibre Channel and Ethernet) along with the latest networking innovations such as NVMe over Fabric over Remote Direct Memory Access (RDMA), RDMA over Converged Infrastructure (RoCEv2), Virtual Extensible VLAN gateway/Network Virtualization using Generic Routing Encapsulation (VxLAN/NVGRE) offload, etc.

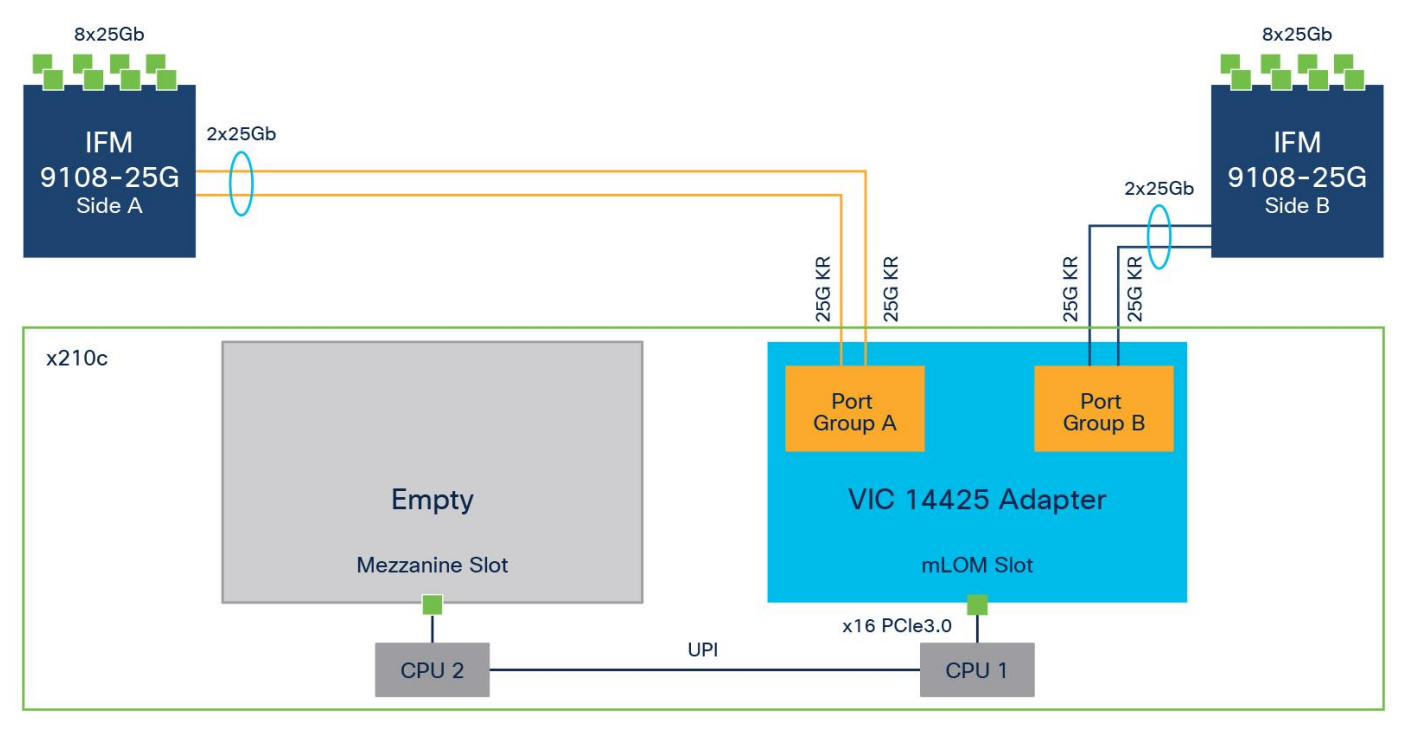

#### **Figure 7.**

Single Cisco VIC 14425 in Cisco UCS X210c M6

The connections between the fourth-generation Cisco VIC (Cisco UCS VIC 1440) in the Cisco UCS B200 blades and the I/O modules in the Cisco UCS VIC 5108 chassis comprise multiple 10-Gbps KR lanes. The same connections between Cisco VIC 14425 and IFM in the Cisco UCS X-Series comprise multiple 25- Gbps KR lanes, resulting in 2.5 times better connectivity in Cisco UCS X210c M6 compute nodes. The following screenshot shows the network interface speed comparison for VMware ESXi installed on the Cisco UCS B200 M5 with a VIC 1440 and Cisco UCSX 210c M6 with a VIC 14425.

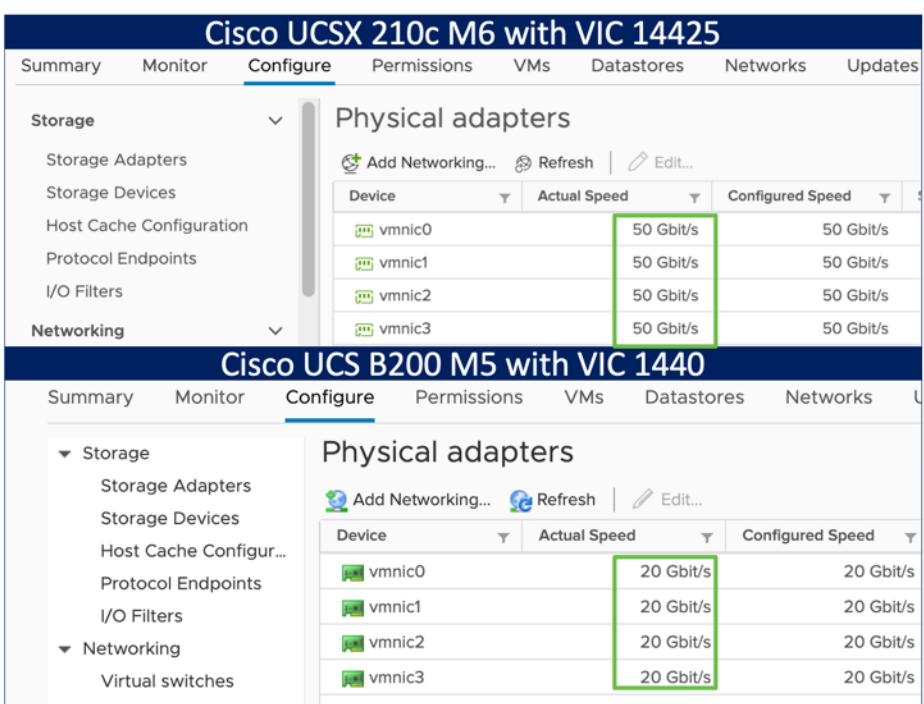

#### **Cisco VIC 14825**

The optional Cisco VIC 14825 fits the mezzanine slot on the server. A bridge card (part number UCSX-V4- BRIDGE) extends the two 50 Gbps of network connections of this VIC up to the mLOM slot and out through the IFM connectors of the mLOM, bringing the total bandwidth to 100 Gbps per fabric for a total bandwidth of 200 Gbps per server (refer to Figure 8).

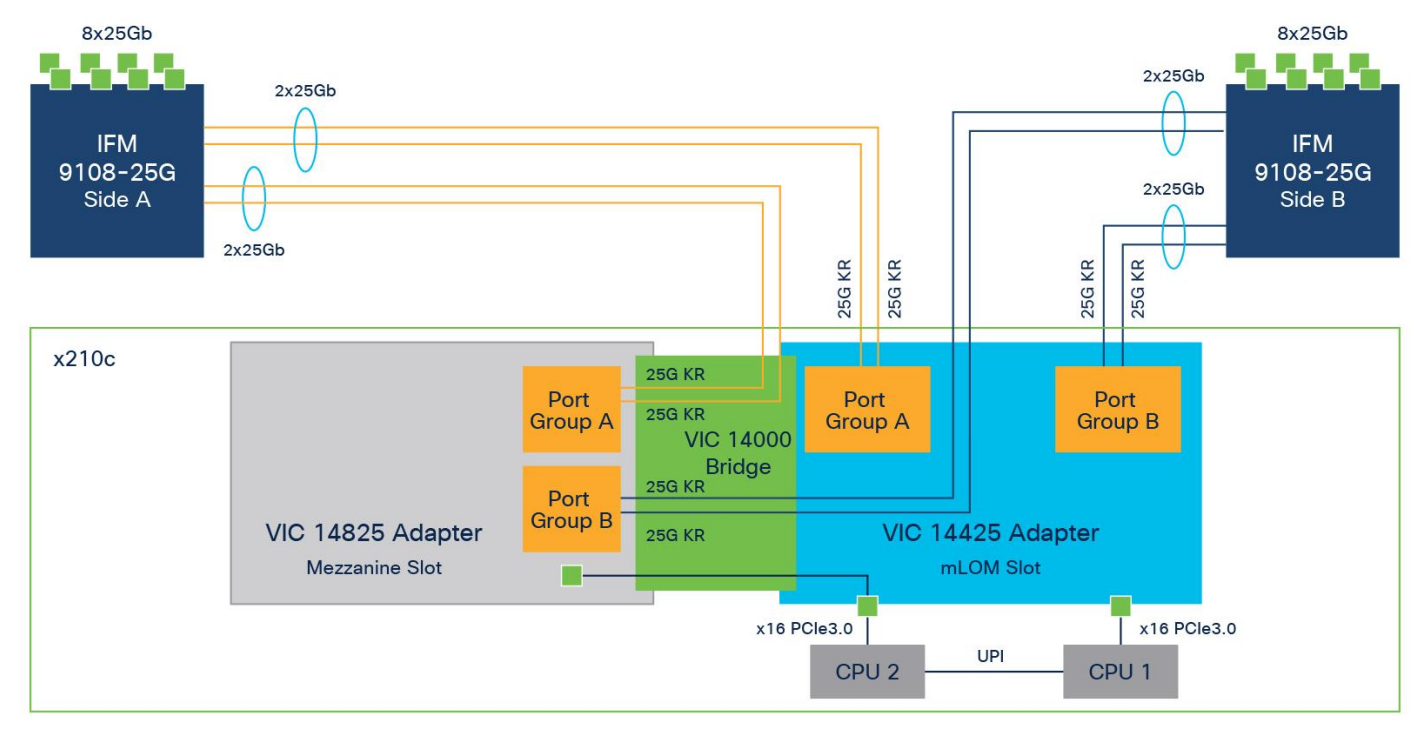

#### **Figure 8.**  Cisco VIC 14425 and 14825 in Cisco UCS X210c M6

#### **Cisco UCS 6400 fabric interconnects**

The Cisco UCS fabric interconnects provide a single point for connectivity and management for the entire Cisco UCS system. Typically deployed as an active-active pair, the fabric interconnects of the system integrate all components into a single, highly available management domain that Cisco UCS Manager or the Cisco Intersight platform manages. Cisco UCS fabric interconnects provide a single unified fabric for the system, with low-latency, lossless, cut-through switching that supports LAN, storage-area network (SAN), and management traffic using a single set of cables (refer to Figure 9.

<u>ististististististististi presterististististististi presterististististi mm m</u>

#### **Figure 9.**

Cisco UCS 6454 fabric interconnect

The Cisco UCS 6454 used in the current design is a 54-port fabric interconnect. This 1RU device includes twenty-eight 10-/25-GE ports, four 1-/10-/25-GE ports, six 40-/100-GE uplink ports, and sixteen unified ports that can support 10-/25-GE or 8-/16-/32-Gbps Fibre Channel, depending on the Small Form-Factor Pluggable (SFP) adapter.

**Note:** For supporting the Cisco UCS X-Series, you must configure the fabric interconnects in Cisco Intersight managed mode. This option replaces the local management with Cisco Intersight cloud (or appliance)-based management.

# **Cisco Intersight platform**

The SaaS Cisco Intersight infrastructure lifecycle management platform delivers simplified configuration, deployment, maintenance, and support. It is designed to be modular, so you can adopt services based on your individual requirements. The platform significantly simplifies IT operations by bridging applications with infrastructure, providing visibility and management from bare-metal servers and hypervisors to serverless applications, thereby reducing costs and mitigating risk. This unified SaaS platform uses a unified open application programming interface (API) design that natively integrates with the third-party platforms and tools. Figure 10 shows an overview of the platform.

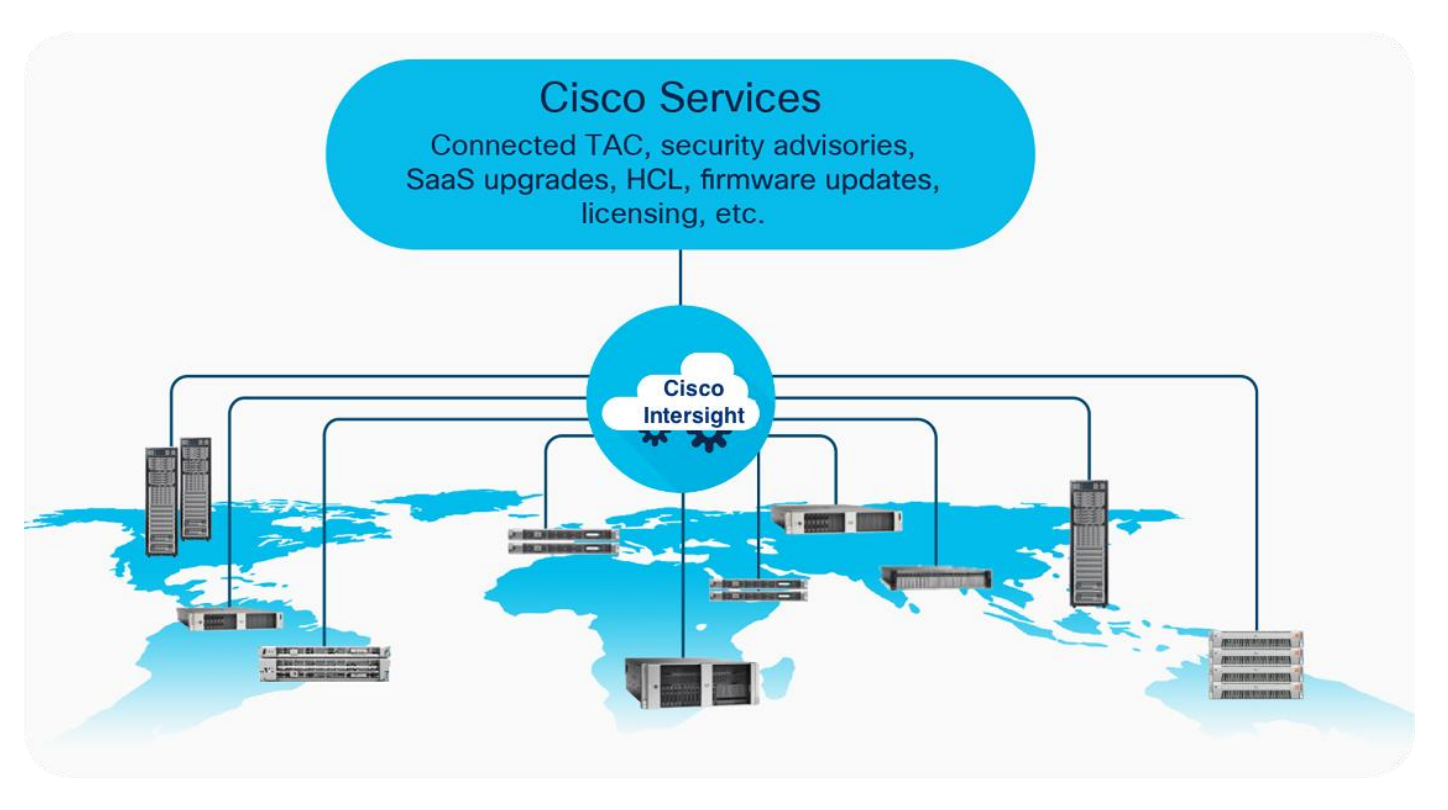

#### **Figure 10.**  Cisco Intersight overview

The main benefits of Cisco Intersight infrastructure services follow:

- Simplify daily operations by automating many daily manual tasks.
- Combine the convenience of a SaaS platform with the capability to connect from anywhere and manage infrastructure through a browser or mobile app.
- Stay ahead of problems and accelerate trouble resolution through advanced support capabilities.
- Gain global visibility of infrastructure health and status along with advanced management and support capabilities.
- Upgrade to add workload optimization and Kubernetes services when needed.

#### **Cisco Intersight virtual appliance and private virtual appliance**

In addition to the SaaS deployment model running on Intersight.com, you can purchase on-premises options separately. The Cisco Intersight virtual appliance and Cisco Intersight private virtual appliance are available for organizations that have additional data locality or security requirements for managing systems. The Cisco Intersight virtual appliance delivers the management features of the Cisco Intersight platform in an easy-to-deploy VMware Open Virtualization Appliance (OVA) or Microsoft Hyper-V Server virtual machine that allows you to control the system details that leave your premises. The Cisco Intersight private virtual appliance is provided in a form factor designed specifically for users who operate in disconnected (air gap) environments. The private virtual appliance requires no connection to public networks or to Cisco network.

#### **Cisco Intersight Assist**

Cisco Intersight Assist helps you add endpoint devices to the Cisco Intersight platform. A datacenter could have multiple devices that do not connect directly with the platform. Any device that the Cisco Intersight platform supports but does not connect with directly must have a connection mechanism, and Cisco Intersight Assist provides it. In FlashStack, VMware vCenter and Pure Storage FlashArray connect to the Intersight platform with the help of the Cisco Intersight Assist virtual machine.

Cisco Intersight Assist is available within the Cisco Intersight virtual appliance, which is distributed as a deployable virtual machine contained within an OVA file format. Later sections in this paper have more details about the Cisco Intersight Assist virtual-machine deployment configuration.

#### **Licensing requirements**

The Cisco Intersight platform uses a subscription-based license with multiple tiers. You can purchase a subscription duration of 1, 3, or 5 years and choose the required Cisco UCS server volume tier for the selected subscription duration. Each Cisco endpoint automatically includes a Cisco Intersight Base license at no additional cost when you access the Cisco Intersight portal and claim a device. You can purchase any of the following higher-tier Cisco Intersight licenses using the Cisco ordering tool:

- Cisco Intersight Essentials: Essentials includes all the functions of the Base license plus additional features, including Cisco UCS Central software and Cisco Integrated Management Controller (IMC) supervisor entitlement, policy-based configuration with server profiles, firmware management, and evaluation of compatibility with the Cisco Hardware Compatibility List (HCL).
- Cisco Intersight Advantage: Advantage offers all the features and functions of the Base and Essentials tiers. It also includes storage widgets and cross-domain inventory correlation across compute, storage, and virtual environments (VMware ESXi). OS installation for supported Cisco UCS platforms is also included.
- Cisco Intersight Premier: In addition to the functions provided in the Advantage tier, Premier includes full subscription entitlement for Cisco UCS Director, providing orchestration across Cisco UCS and third-party systems.

Servers in the Cisco Intersight managed mode require at least the Essentials license. For more information about the features provided in the various licensing tiers, please visit: [https://intersight.com/help/getting\\_started#licensing\\_requirements.](https://intersight.com/help/getting_started#licensing_requirements)

View the current [Cisco Intersight Infrastructure Service licensing.](https://www.cisco.com/site/us/en/products/computing/hybrid-cloud-operations/intersight-infrastructure-service/licensing.html)

# **Cisco Nexus switching fabric**

The Cisco Nexus 9000 Series switches offer both modular and fixed 1-/10-/25-/40-/100-GE switch configurations with scalability up to 60 Tbps of nonblocking performance with less than 5-microsecond latency, wire-speed VXLAN gateway, bridging, and routing support (refer to Figure 11).

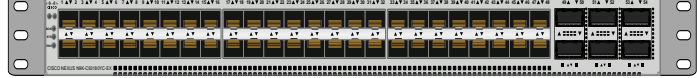

**Figure 11.**  Nexus 93180YC-FX3 switch

The Nexus 9000 switch featured in this design is the Nexus 93180YC-FX3 configured in NX-OS standalone mode. NX-OS is a datacenter operating system designed for performance, resiliency, scalability,

manageability, and programmability at its foundation. It provides a robust and comprehensive feature set that meets the demanding requirements of virtualization and automation in present and future datacenters.

The 1RU Cisco Nexus 93180YC-FX3 switch supports 3.6 Tbps of bandwidth and 1.2 billion packets per second. The 48 downlink ports on the 93180YC-FX3 can support 1-/10-/25-GE, offering deployment flexibility and investment protection. You can configure the 6 uplink ports can as 40- or 100-GE, offering flexible migration options.

### **Cisco MDS**

The Cisco MDS 9132T 32G multilayer fabric switch is the next generation of the highly reliable, flexible, and low-cost Cisco MDS 9100 Series switches (Figure 12). It combines high performance with exceptional flexibility and cost-effectiveness. This powerful, compact 1RU switch scales from 8 to 32 line-rate 32- Gbps Fibre Channel ports.

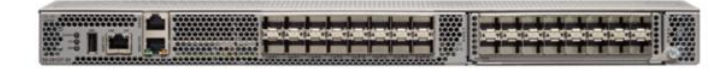

#### **Figure 12.**  Cisco MDS 9132T

The Cisco MDS 9132T delivers advanced storage networking features and functions with ease of management and compatibility with the entire Cisco MDS 9000 Family portfolio for reliable end-to-end connectivity. This switch also offers state-of-the-art SAN analytics and telemetry capabilities that are built into this next-generation hardware platform. This new state-of-the-art technology couples the nextgeneration port application-specific integrated circuit (ASIC) with a fully dedicated network processing unit designed to complete analytics calculations in real time. The telemetry data extracted from the inspection of the frame headers are calculated on board (within the switch) and, using an industry-leading open format, can be streamed to any analytics-visualization platform. This switch also includes a dedicated 10/100/1000BASE-T telemetry port to maximize data delivery to any telemetry receiver, including Cisco Data Center Network Manager.

# **Cisco Data Center Network Manager SAN**

You can use the Cisco Data Center Network Manager (DCNM)-SAN to monitor, configure, and analyze Cisco 32-Gbps Fibre Channel fabrics and show information about the Cisco Nexus switching fabric. Cisco DCNM-SAN is deployed as a virtual appliance from an OVA and is managed through a web browser. When you add the Cisco MDS and Nexus switches with the appropriate credentials and licensing, you can begin monitoring of the SAN and Ethernet fabrics. Additionally, you can add, modify, and delete virtual SANs (VSANs), device aliases, zones, and zonesets using the DCNM point-and-click interface. You also can use Cisco Data Center Device Manager to configure the Cisco MDS switches. You can add SAN analytics to Cisco MDS switches to gain insights into the fabric monitoring, analyzing, identifying, and troubleshooting performance problems.

#### **Cisco DCNM integration with Cisco Intersight platform**

The Cisco Network Insights Base (Cisco NI Base) application provides Cisco Technical Assistance Center (TAC) Assist functions that are useful when working with the center. It provides a way for Cisco customers to collect technical support across multiple devices and upload those tech supports to Cisco Cloud. The Cisco NI Base app collects the CPU, device name, device product ID, serial number, version, memory, device type, and disk-usage information for the nodes in the fabric. The Cisco NI Base application is connected to the Cisco Intersight cloud portal through a device connector that is embedded in the management controller of the Cisco DCNM platform. The device connector provides a secure way for

connected Cisco DCNM to send and receive information from the Cisco Intersight portal by using a secure Internet connection.

# **Pure Storage FlashArray//X**

The Pure Storage FlashArray Family delivers software-defined all-flash power and reliability for businesses of every size. FlashArray is all-flash enterprise storage that is up to 10X faster, space and power efficient, reliable, and far simpler than other available solutions. At the top of the FlashArray line is FlashArray//X—the first mainstream, 100-percent NVMe, enterprise-class all-flash array. //X represents a higher performance tier for mission-critical databases, top-of-rack flash deployments, and tier 1 application consolidation. //X, at 1PB in 3RU, hundred-microsecond range latency, and GBs of bandwidth, delivers an unprecedented level of performance density. FlashArray//X is ideal for cost-effective consolidation of everything on flash, including accelerating a single database, scaling virtual desktop environments, or powering an all-flash cloud.

#### **Purity for FlashArray**

Purity//FlashArray implements advanced data reduction, storage management, and flash management features, enabling your organization to enjoy tier 1 data services for all workloads. Purity software provides proven 99.9999-percent availability over 2 years, completely nondisruptive operations, 2X better data reduction, and the power and efficiency of DirectFlash. Purity also includes enterprise-grade data security, comprehensive data-protection options, and complete business continuity with an ActiveCluster multi-site stretch cluster. All these features are included with every Pure Storage array.

#### **FlashArray//X R3 specification**

Table 1 covers both capacity and physical aspects of various FlashArray systems.

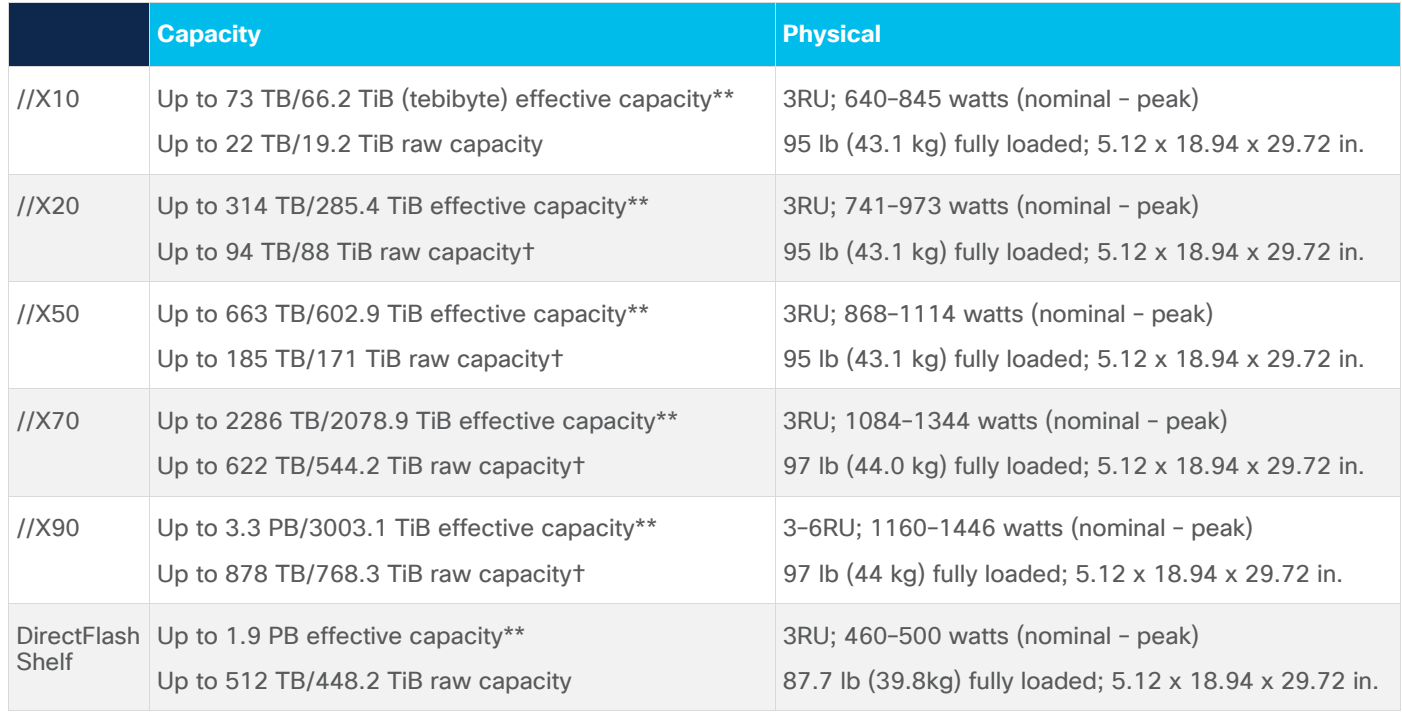

#### **Table 1.** FlashArray//X R3 Specifications

Table 2 covers various connectivity options using both onboard and host I/O cards.

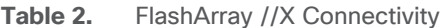

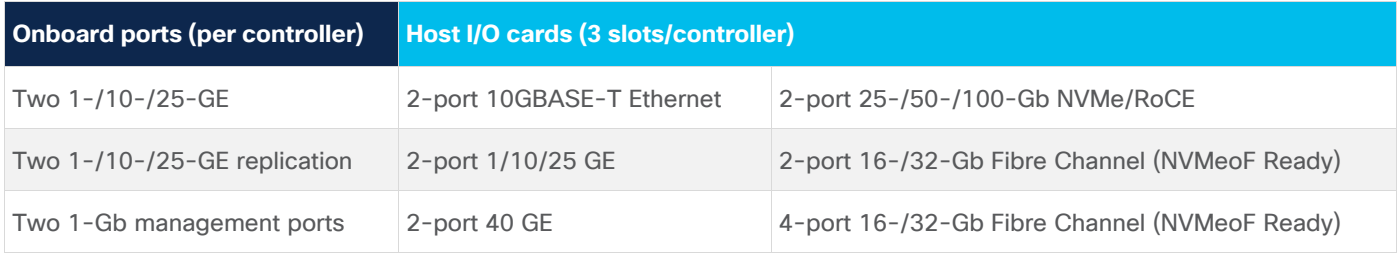

\*\* Effective capacity assumes high availability, RAID, and metadata overhead, GB-to-GiB conversion, and includes the benefit of data reduction with always-on inline deduplication, compression, and pattern removal. Average data reduction is calculated at 5-to-1 and does not include thin provisioning.

† Array accepts Pure Storage DirectFlash Shelf and/or Pure.

#### **Evergreen storage**

You can deploy storage once and enjoy a subscription to continuous innovation with a Pure Storage Evergreen Storage ownership model to expand and improve performance, capacity, density, and/or features for 10 years or more without downtime, performance impact, or data migrations (Figure 13).

## 7 YEARS OF NON-DISRUPTIVE EVERGREEN IMPROVEMENTS

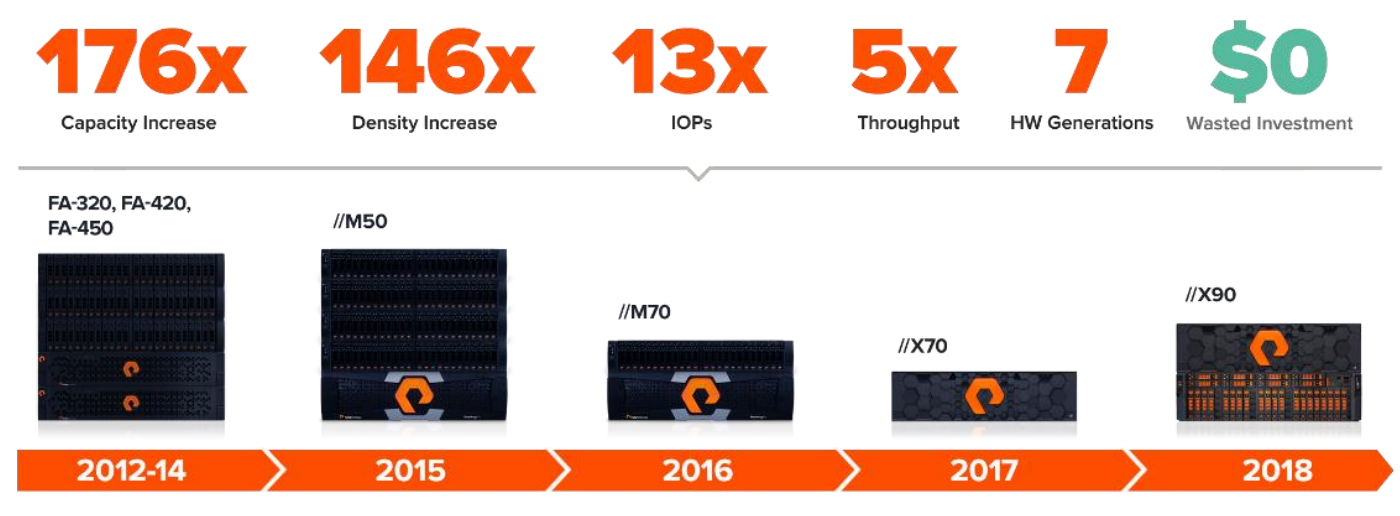

**Figure 13.**  Pure Storage Evergreen storage

© 2021 Cisco and/or its affiliates. All rights reserved. Page 17 of 46

# **VMware vSphere 7.0**

VMware vSphere is a virtualization platform for holistically managing large collections of infrastructures (resources - CPUs, storage, and networking) as a seamless, versatile, and dynamic operating environment. Unlike traditional operating systems that manage an individual machine, VMware vSphere aggregates the infrastructure of an entire data center to create a single powerhouse with resources that you can allocate quickly and dynamically to any application in need.

vSphere 7.0 brings several improvements and simplifications including, but not limited to:

- Fully featured vSphere Client (HTML5): The Flash-based vSphere Web Client that has been deprecated and is no longer available
- Improved Distributed Resource Scheduler (DRS): A very different approach that results in a much more granular optimization of resources
- Assignable hardware: A new framework that was developed to extend support for vSphere features when you use hardware accelerators
- vSphere Lifecycle Manager: A replacement for VMware Update Manager that brings a suite of capabilities to make lifecycle operations better
- Refactored vMotion: Improved to support today's workloads

For more information about VMware vSphere and its components, please visit: [http://www.vmware.com/products/vsphere.html.](http://www.vmware.com/products/vsphere.html)

#### **VMware vSphere vCenter**

VMware vCenter Server provides unified management of all hosts and virtual machines from a single console and aggregates performance monitoring of clusters, hosts, and virtual machines. VMware vCenter Server gives administrators a deep insight into the status and configuration of compute clusters, hosts, virtual machines, storage, the guest OS, and other critical components of a virtual infrastructure. VMware vCenter manages the rich set of features available in a VMware vSphere environment.

# **Cisco Intersight Assist device connector for VMware vCenter and Pure Storage FlashArray**

The Cisco Intersight cloud integrates with VMware vCenter and Pure Storage FlashArray as follows (refer to Figure 14):

- The Cisco Intersight cloud uses the device connector running within the Cisco Intersight Assist virtual appliance to communicate with the VMware vCenter.
- The Cisco Intersight platform uses the device connector running within the Cisco Intersight Assist virtual appliance to integrate with Pure Storage FlashArray//X50 R3.

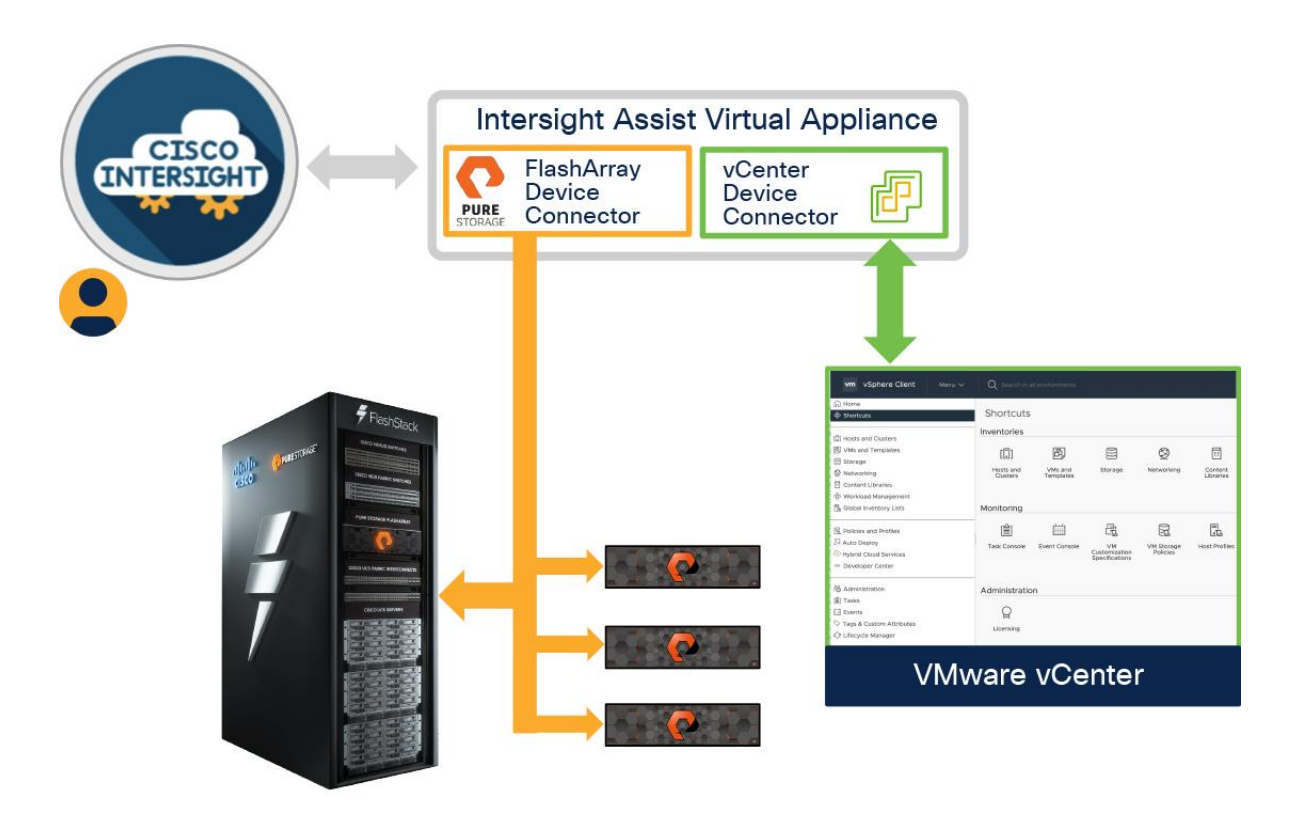

#### **Figure 14.**

Cisco Intersight Cloud, VMware vCenter, and Pure Storage integration

The device connector provides a secure way for connected targets to send information and receive control instructions from the Cisco Intersight portal using a secure Internet connection. The integration brings the full value and simplicity of Cisco Intersight infrastructure management service to VMware hypervisor and FlashArray storage environments. The integration architecture enables FlashStack customers to use new management capabilities with no compromise in their existing VMware or FlashArray operations. IT users will be able to manage heterogeneous infrastructure from a centralized Cisco Intersight portal. At the same time, the IT staff can continue to use VMware vCenter and the Pure Storage dashboard for comprehensive analysis, diagnostics, and reporting of virtual and storage environments. The next section addresses the functions that this integration provides.

# Solution design

FlashStack with the Cisco UCS X-Series and Intersight solutions delivers a cloud-managed infrastructure solution on the latest Cisco UCS hardware. VMware vSphere 7.0 hypervisor is installed on the Cisco UCS X210c M6 compute nodes configured for stateless compute design using boot from SAN. Pure Storage FlashArray//X50 R3 provides the storage infrastructure required to set up the VMware environment. The Cisco Intersight cloud management platform configures and manages the infrastructure. The following sections discuss the solution requirements and design details.

# **Design requirements**

The FlashStack with Cisco UCS X-Series and Intersight design meets the following general design requirements:

- Resilient design across all layers of the infrastructure with no single point of failure
- Scalable design with the flexibility to add compute capacity, storage, or network bandwidth as needed
- Modular design that you can replicate to expand and grow as the needs of your business grow
- Flexible design that can easily support different models of various components
- Simplified design with ability to automate and integrate with external automation tools
- Cloud-enabled design that you can configure, manage, and orchestrate from the cloud using a graphical user interface (GUI) or APIs

# **Physical topology**

FlashStack with Cisco UCS X-Series supports both IP- and Fibre Channel-based storage access design. For the IP-based solution, Internet Small Computer System Interface (iSCSI) configuration on Cisco UCS and Pure Storage FlashArray sets up storage access including boot from SAN for the compute node. For the Fibre Channel designs, Cisco MDS 9132T switches connect Pure Storage FlashArray and Cisco UCS X-Series, and storage access uses the Fibre Channel network. The next section addresses the physical connectivity details for both IP and Fibre Channel designs.

#### **IP-based storage access**

Figure 15 shows the physical topology for the IP-based FlashStack.

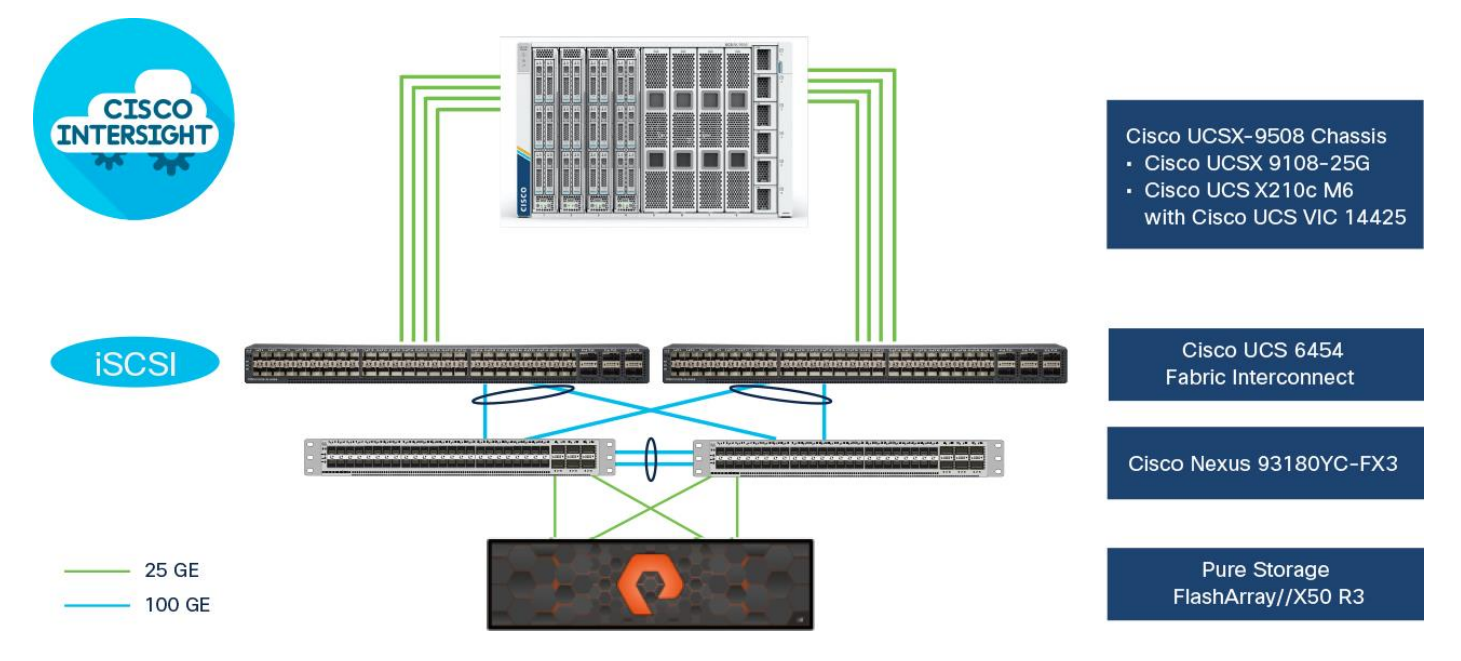

#### **Figure 15.**

FlashStack – physical topology for IP connectivity

To validate the IP-based storage access in a FlashStack configuration, the components are set up as follows:

- Cisco UCS 6454 fabric interconnects provide the chassis and network connectivity.
- The Cisco UCSX-9508 modular chassis connects to fabric interconnects using Cisco UCSX 9108-25G IFM, where four 25 GE ports are used on each IFM to connect to the appropriate fabric interconnect. Depending on your workload requirements, you can use all eight ports for additional bandwidth to connect an IFM to a fabric interconnect.
- Cisco UCS X210c M6 servers contain fourth-generation Cisco VIC 14425 virtual interface cards.
- Cisco Nexus 93180YC-FX3 switches in Cisco NX-OS mode provide the switching fabric.
- Cisco UCS 6454 Fabric Interconnect 100-GE uplink ports connect to Cisco Nexus 93180YC-FX3 switches in a virtual port channel (vPC) configuration.
- The Pure Storage FlashArray//X50 R3 connects to the Cisco Nexus 93180YC-FX3 switches using four 25-GE ports.
- VMware 7.0 ESXi software is installed on Cisco UCS X210c M6 servers to validate the infrastructure.

#### **Fibre Channel-based storage access**

Figure 16 shows the physical topology of FlashStack for Fibre Channel connectivity.

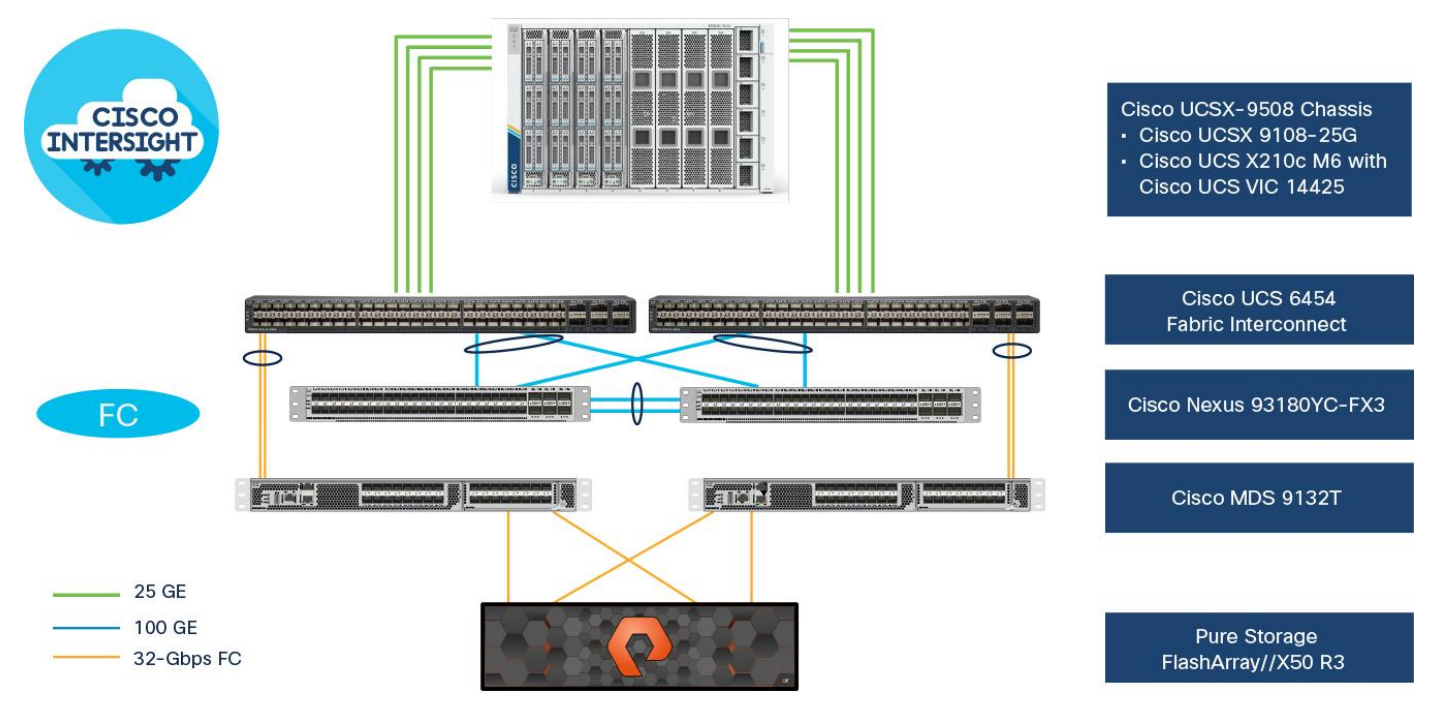

#### **Figure 16.**

FlashStack – physical topology for Fibre Channel connectivity

To validate the Fibre Channel-based storage access in a FlashStack configuration, the components are set up as follows:

- Cisco UCS 6454 fabric interconnects provide the chassis and network connectivity.
- The Cisco UCSX-9508 modular chassis connects to fabric interconnects using Cisco UCSX 9108-25G IFM, where four 25-GE ports are used on each IFM to connect to the appropriate fabric interconnect.
- Cisco UCS X210c M6 servers contain fourth-generation Cisco VIC 14425 virtual interface cards.
- Cisco Nexus 93180YC-FX3 switches in Cisco NX-OS mode provide the switching fabric.
- Cisco UCS 6454 fabric interconnect 100-GE uplink ports connect to Cisco Nexus 93180YC-FX3 switches in a vPC configuration.
- Cisco UCS 6454 fabric interconnects are connected to the Cisco MDS 9132T switches using 32-Gbps Fibre Channel connections configured as a port channel for SAN connectivity.
- The Pure Storage FlashArray//X50 R3 connects to the Cisco MDS 9132T switches using 32-Gbps Fibre Channel connections for SAN connectivity.
- VMware 7.0 ESXi software is installed on Cisco UCS X210c M6 servers to validate the infrastructure.

### **VLAN configuration**

Table 3 lists VLANs configured for setting up the FlashStack environment along with their usage.

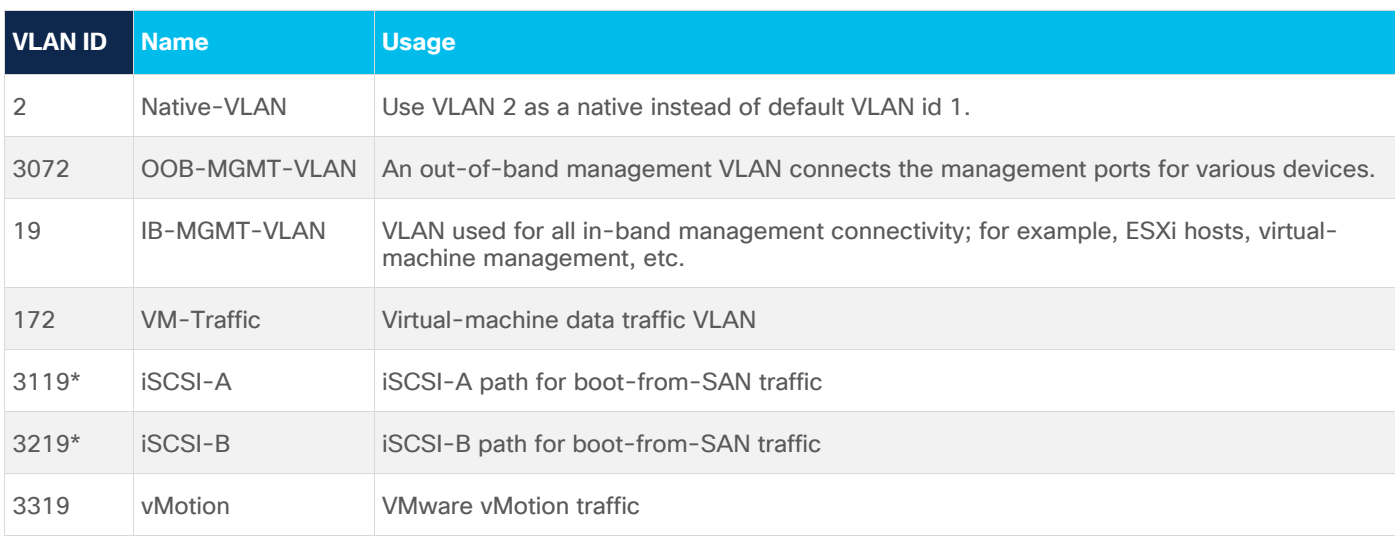

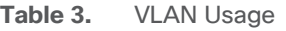

\* iSCSI VLANs are not required when using Fibre Channel storage access.

Some of the highlights of VLAN usage follow:

- VLAN 3072 allows you to manage and access out-of-band management interfaces of various devices.
- VLAN 19 is used for in-band management of virtual machines, ESXi hosts, and other infrastructure services.
- A pair of iSCSI VLANs (3119 and 3219) are configured to provide access to block storage for ESXi hosts. You do not need these VLANs when configuring Fibre Channel connectivity.

# **Logical topology**

In FlashStack deployments, each Cisco UCS server equipped with a Cisco VIC is configured for multiple virtual network interfaces (vNICs) that appear to the OS as standards-compliant PCIe endpoints. The endto-end logical connectivity, including VLAN/VSAN usage between the server profile for an ESXi host and the storage configuration on Pure Storage FlashArray, is captured in the following sections.

#### **Logical topology for IP-based storage access**

Figure 17 captures the end-to-end connectivity design for IP-based storage access.

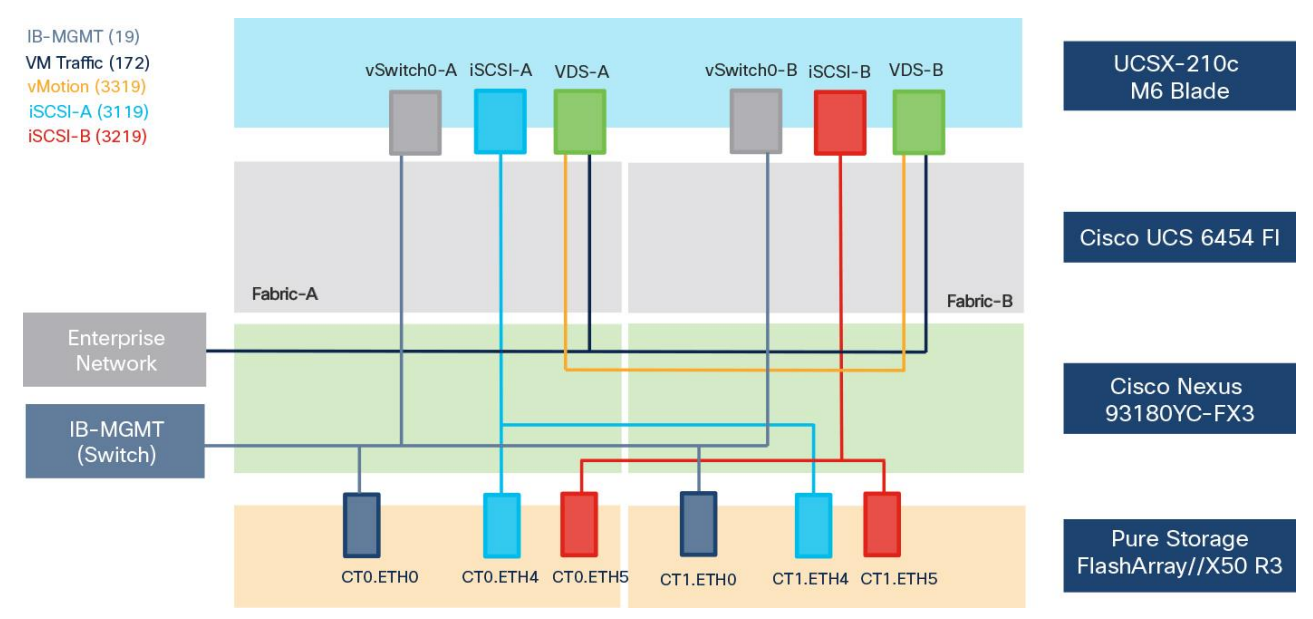

#### **Figure 17.**

Logical connectivity for iSCSI design

Each ESXi host server profile supports:

- Managing the ESXi hosts using a common management segment
- Diskless SAN boot using iSCSI with persistent operating system installation for true stateless computing
- Six vNICs where:
	- Two redundant vNICs (vSwitch0-A and vSwitch0-B) carry management traffic. The maximum transmission unit (MTU) value for these vNICs is set as a Jumbo MTU (9000).
	- The vSphere distributed switch uses two redundant vNICs (VDS-A and VDS-B) to carry VMware vMotion traffic and customer application data traffic. The MTU for the vNICs is set to Jumbo MTU (9000).
	- The iSCSI-A vSwitch uses one iSCSI-A vNIC to provide access to the iSCSI-A path. The MTU value for the vNIC is set to Jumbo MTU (9000).
	- The iSCSI-B vSwitch uses one iSCSI-B vNIC to provide access to the iSCSI-B path. The MTU value for this vNIC is set to Jumbo MTU (9000).
- Each ESXi host (compute node) accesses virtual-machine datastores from Pure Storage FlashArray by using iSCSI to deploy virtual machines.

#### **Logical topology for Fibre-Channel-based storage access**

Figure 18 captures the end-to-end connectivity design for Fibre Channel-based storage access.

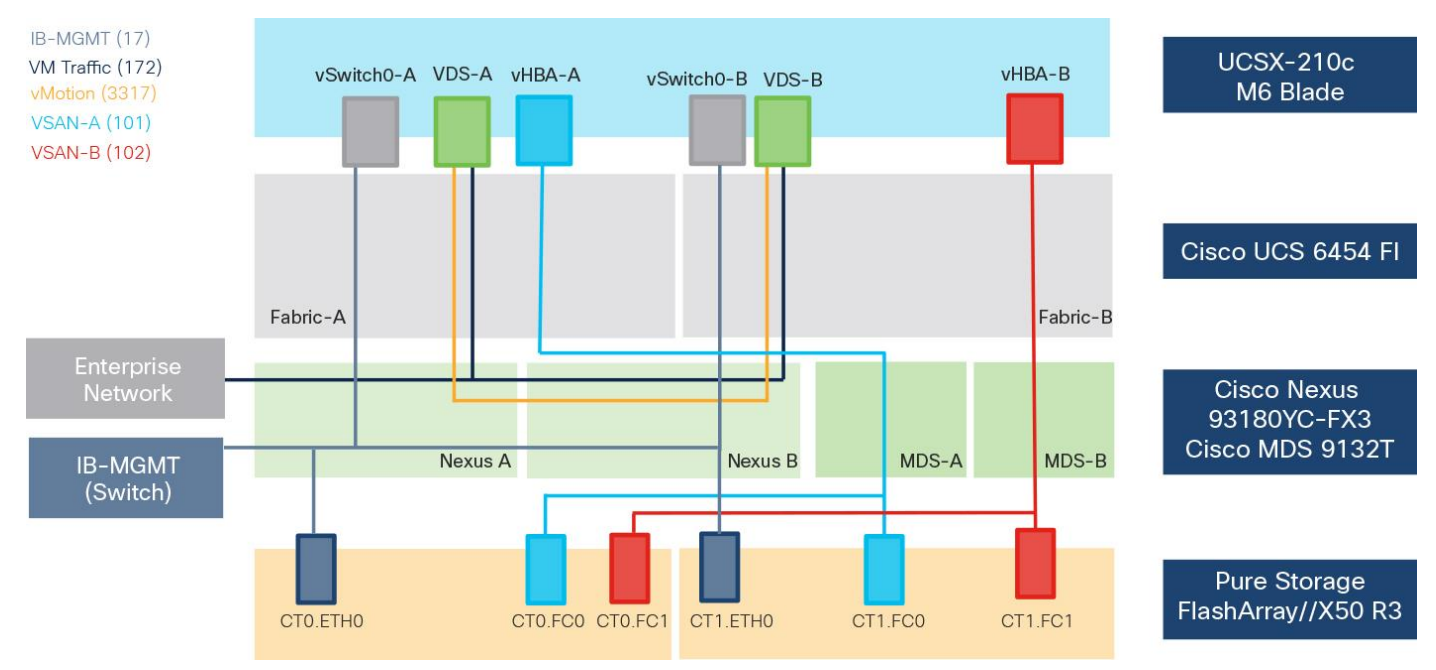

#### **Figure 18.**

Logical connectivity for Fibre-Channel design

Each ESXi server profile supports:

- Managing the ESXi hosts using a common management segment
- Diskless SAN boot using Fibre Channel with persistent operating system installation for true stateless computing
- Four vNICs where:
	- Two redundant vNICs (vSwitch0-A and vSwitch0-B) carry management traffic. The MTU value for these vNICs is set as a Jumbo MTU (9000).
	- The vSphere Distributed switch uses two redundant vNICs (VDS-A and VDS-B) to carry VMware vMotion traffic and customer application data traffic. The MTU for the vNICs is set to Jumbo MTU (9000).
	- One vHBA defined on Fabric A provides access to the SAN-A path.
	- One vHBA defined on Fabric B provides access to the SAN-B path.
- Each ESXi host (compute node) accesses virtual-machine datastores from Pure Storage FlashArray by using Fibre Channel for deploying virtual machines.

# **Computing system connectivity**

The Cisco UCSX-9508 chassis is equipped with two Cisco UCSX 9108-25G IFM. It connects to each Cisco UCS 6454 fiber interconnect using four 25-GE ports from each IFM, as shown in Figure 19.

**Note:** If you need more bandwidth, you can connect all 8 ports on the two IFM to each fiber interconnect.

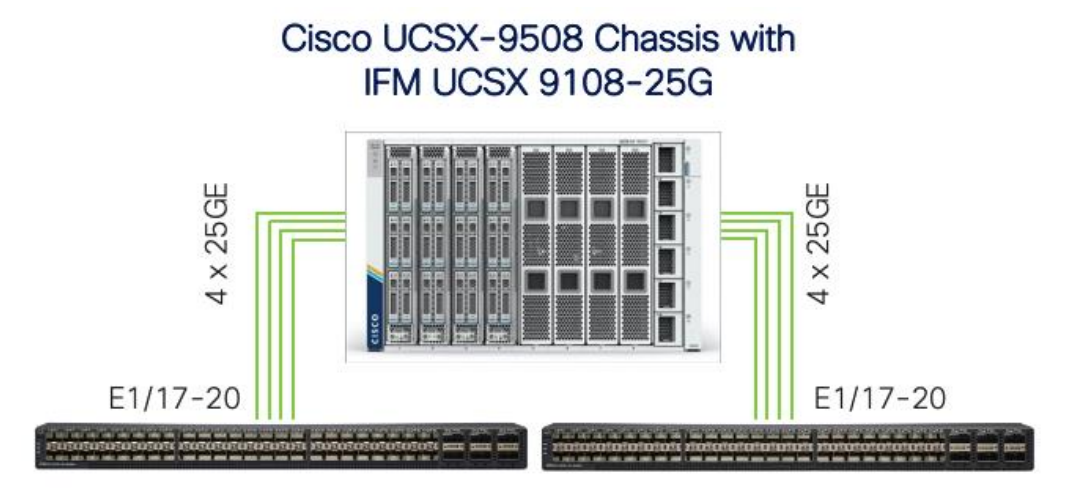

# Cisco UCS 6454 Fabric Interconnect

#### **Figure 19.**

Cisco UCSX-9508 connectivity to Cisco UCS fabric interconnects

# **Cisco Nexus Ethernet connectivity**

The Cisco Nexus 93180YC-FX3 device configuration covers the core networking requirements for Layer 2 and Layer 3 communication. Some of the important NX-OS features implemented within the design include:

- Feature interface-vlan: Allows configuration of VLAN IP interfaces within the switch as gateways.
- Feature HSRP: Allows for Hot Standby Routing Protocol configuration for high availability.
- Feature LACP: Allows for use of Link Aggregation Control Protocol (LACP 802.3ad) by the port channels configured on the switch.
- Feature vPC: Enables Virtual Port-Channel (vPC) to present the two Nexus switches as a single "logical" port channel to the connecting upstream or downstream device.
- Feature LLDP: Link Layer Discovery Protocol, a vendor-neutral device discovery protocol that allows the discovery of both Cisco and third-party devices.
- Feature NX-API: Improves the accessibility of the command-line interface (CLI) by making them available outside of the switch by using HTTP/Secure HTTPS (HTTP/HTTPS); this feature helps with configuring the Nexus switch remotely using the automation framework.
- Feature UDLD: Enables Unidirectional Link Detection for various interfaces

#### **Cisco UCS 6454 Fabric Interconnect Ethernet connectivity**

Cisco UCS 6454 fabric interconnects are connected to Cisco Nexus 93180YC-FX3 switches using 100-GE connections configured as VPCs. Each fabric interconnect is connected to both Nexus switches using a

100-GE connection, but you can easily add additional links to the port channel to increase the bandwidth as needed. Figure 20 illustrates the physical connectivity details.

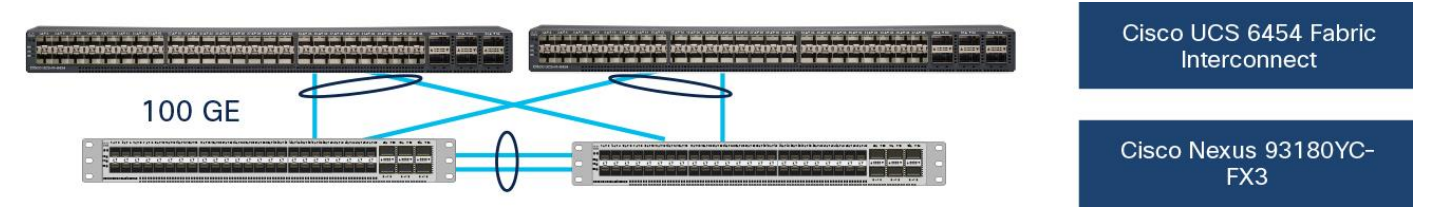

#### **Figure 20.**

Figure 20 Cisco UCS 6454 fabric interconnect Ethernet connectivity

#### **Pure Storage FlashArray//X50 R3 Ethernet connectivity**

Pure Storage FlashArray controllers are connected to Cisco Nexus 93180YC-FX3 switches using redundant 25-GE connections. Figure 21 illustrates the physical connectivity details.

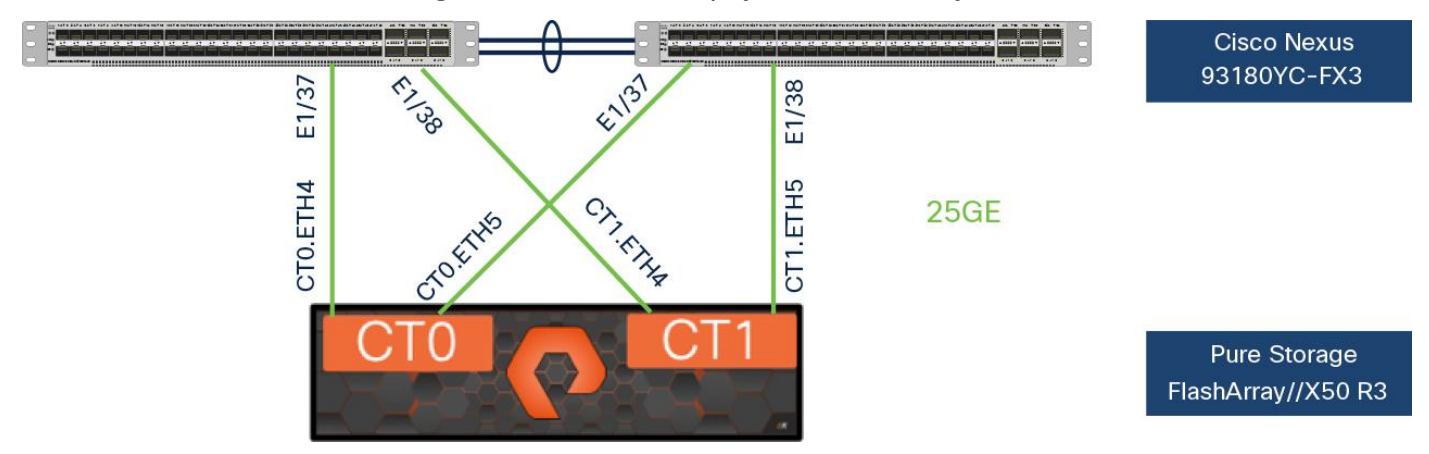

**Figure 21.** 

Pure Storage FlashArray//X50 R3 IP connectivity

# **Cisco MDS SAN Connectivity – Fibre Channel design**

The Cisco MDS 9132T is the critical design component that brings together the 32-Gbps Fibre Channel capabilities to the FlashStack design. A redundant 32-Gbps Fibre Channel SAN configuration is deployed using two Cisco MDS 9132Ts switches. Some of the important MDS features implemented within the design follow:

- Feature NPIV: N port identifier virtualization (NPIV) provides a means to assign multiple Fibre Channel IDs to a single N port.
- Feature fport-channel-trunk: F-port-channel-trunks allow for the fabric logins from the NPV switch to be virtualized over the port channel. This feature provides nondisruptive redundancy if individual member links fail.
- Smart-Zoning: This feature reduces the number of Ternary Content Addressable Memory (TCAM) entries by identifying the initiators and targets in the environment.

#### **Cisco UCS 6454 Fabric Interconnect SAN connectivity**

For SAN connectivity, each Cisco UCS 6454 fabric interconnect is connected to a Cisco MDS 9132T SAN switch using two 32-Gbps Fibre Channel port-channel connections, as shown in Figure 22:

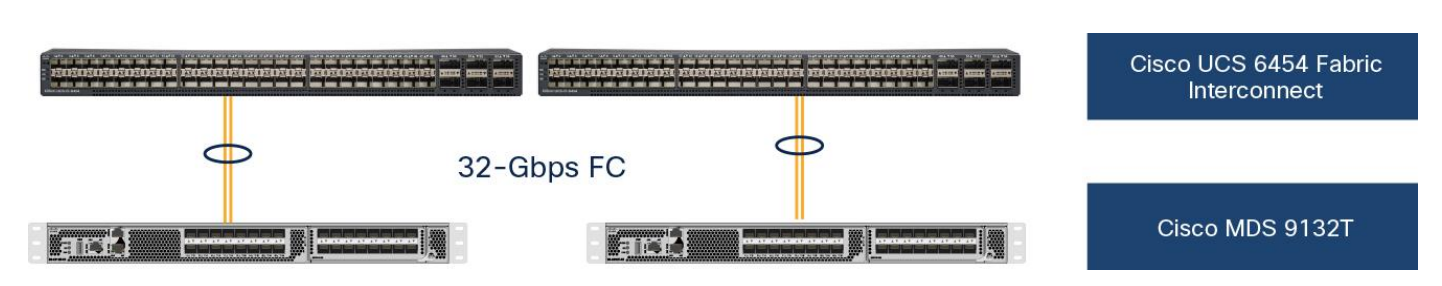

#### **Figure 22.**

Cisco UCS 6454 fabric interconnect SAN connectivity

#### **Pure Storage FlashArray//X50 R3 SAN connectivity**

For SAN connectivity, each Pure Storage FlashArray controller is connected to both of the Cisco MDS 9132T SAN switches using 32-Gbps Fibre Channel connections, as shown in Figure 23.

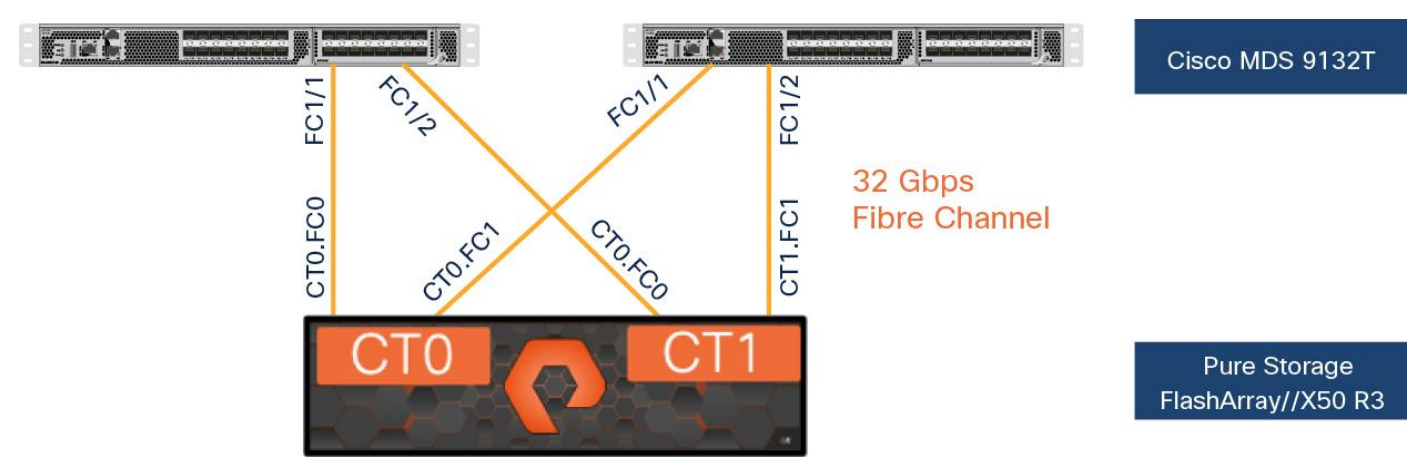

#### **Figure 23.**  Pure FlashArray SAN connectivity

# **Cisco UCS X-Series configuration – Cisco Intersight managed mode**

Cisco Intersight managed mode standardizes policy and operation management for the Cisco UCS X-Series. The compute nodes in the Cisco UCS X-Series are configured using server profiles defined in the Cisco Intersight cloud. These server profiles derive all the server characteristics from various policies and templates. At a high level, configuring the Cisco UCS platform using Cisco Intersight managed mode consists of the steps shown in Figure 24.

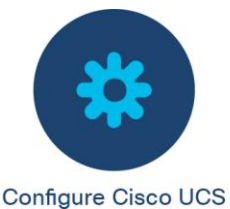

fabric interconnect

for Cisco Intersight

managed mode

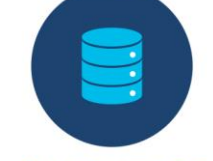

**Claim Cisco UCS** fabric interconnect in Cisco Intersight platform

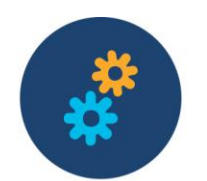

Configure Cisco UCS domain profile

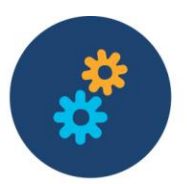

**Configure Server** Profile template

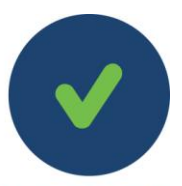

Derive and deplo Server Profile

#### **Figure 24.**

Configuration steps for Cisco Intersight managed mode

#### **Setting up Cisco UCS fabric interconnect for Cisco Intersight managed mode**

During the initial configuration, for manage mode the configuration wizard enables you to choose whether to manage the fabric interconnect through Cisco UCS Manager or the Cisco Intersight platform. You can switch the manage mode for the fabric interconnects between the Cisco Intersight cloud and Cisco UCS Manager at any time; however, Cisco UCS fabric interconnects must be set up in Cisco Intersight managed mode to configure the Cisco UCS X-Series system. The following screenshot shows the dialog during initial configuration of Cisco UCS fabric interconnects for setting up Cisco Intersight managed mode:

```
UCSM image signature verification successful
          ---- Basic System Configuration Dialog --
This setup utility will quide you through the basic configuration of
 the system. Only minimal configuration including IP connectivity to
the Fabric interconnect and its clustering mode is performed through these steps.
Type Ctrl-C at any time to abort configuration and reboot system.
To back track or make modifications to already entered values,
 complete input till end of section and answer no when prompted
to apply configuration.
Enter the configuration method. (console/gui) ? console
Enter the management mode. (ucsm/intersight)? intersight
You have chosen to setup a new Fabric interconnect in "intersight" managed mode. Continue? (y/n): y
 Enforce strong password? (y/n) [y]:
```
#### **Claiming a Cisco UCS fabric interconnect in Cisco Intersight platform**

After setting up the Cisco UCS fabric interconnect for Cisco Intersight managed mode, you can claim fabric interconnects to a new or existing Cisco Intersight account. When you successfully add a Cisco UCS fabric interconnect to the Cisco Intersight platform, all future configuration steps are completed in the Cisco Intersight portal. The following screenshot shows the Cisco Intersight cloud adding fabric interconnects as targets.

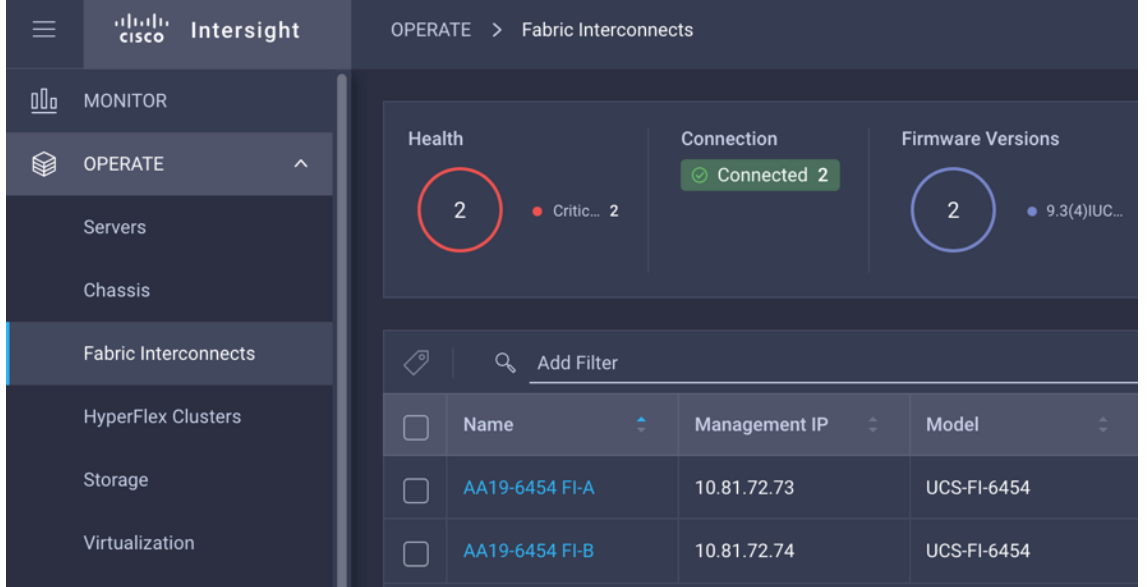

You can verify whether a Cisco UCS fabric interconnect is in Cisco UCS Manager managed mode or Cisco Intersight managed mode by clicking the fabric interconnect name and looking at the detailed information screen for the fabric interconnect, as shown in this screenshot:

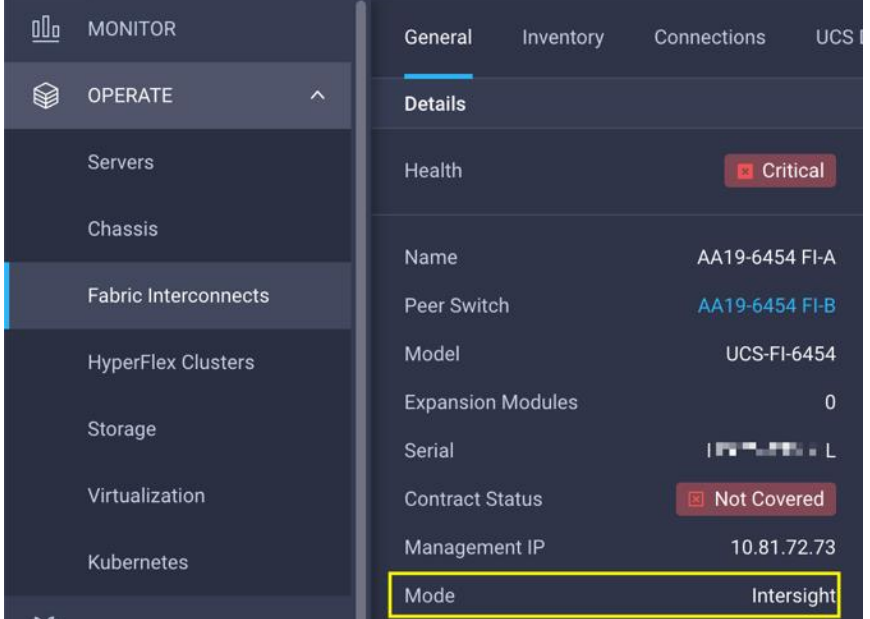

#### **Cisco UCS domain profile**

A Cisco UCS domain profile configures a fabric interconnect pair through reusable policies, allows configuration of the ports and port channels, and configures the VLANs and VSANs to be used in the network. It defines the characteristics of and configures the ports on the fabric interconnects. You can assign one Cisco UCS domain profile to one fabric interconnect domain; the Cisco Intersight platform supports the attachment of one port policy per Cisco UCS domain profile.

Some of the characteristics of the Cisco UCS domain profile in the FlashStack environment include:

- A single domain profile is created for the pair of Cisco UCS fabric interconnects.
- Unique port policies are defined for the two fabric interconnects.
- The VLAN configuration policy is common to the fabric interconnect pair because both fabric interconnects are configured for the same set of VLANs.
- The VSAN configuration policies (Fibre Channel connectivity option) are unique for the two fabric interconnects because the VSANs are unique.
- The Network Time Protocol (NTP), network connectivity, and system Quality-of-Service (QoS) policies are common to the fabric interconnect pair.

After the Cisco UCS domain profile has been successfully created and deployed, the policies, including the port policies, are pushed to Cisco UCS fabric interconnects. You can easily clone the Cisco UCS domain profile to install additional Cisco UCS systems. When cloning the Cisco UCS domain profile, the new Cisco UCS domains use the existing policies for consistent deployment of additional Cisco UCS systems at scale. This screenshot shows the Cisco UCS domain profile:

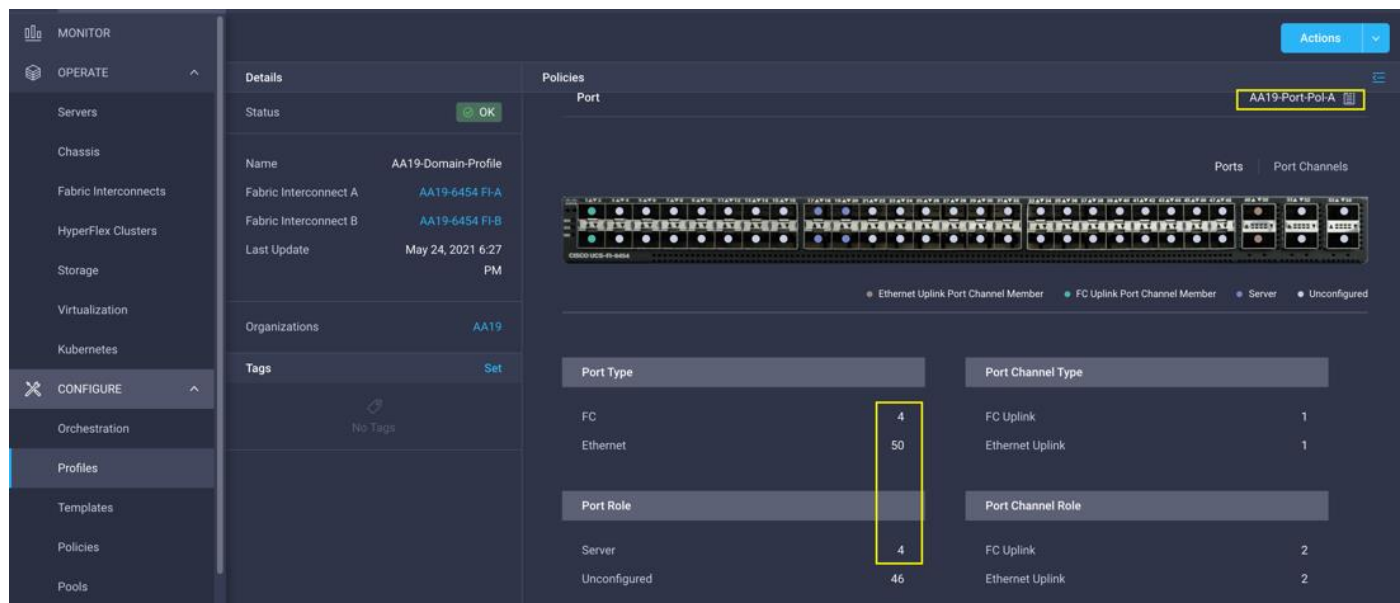

The Cisco UCSX-9508 chassis and Cisco UCS X210c M6 compute nodes are automatically discovered after successful configuration of the ports using the domain profile. The following screenshots show the front and rear views of the Cisco UCSX-9508 chassis, respectively, followed by the Cisco UCS X210c M6 compute nodes:

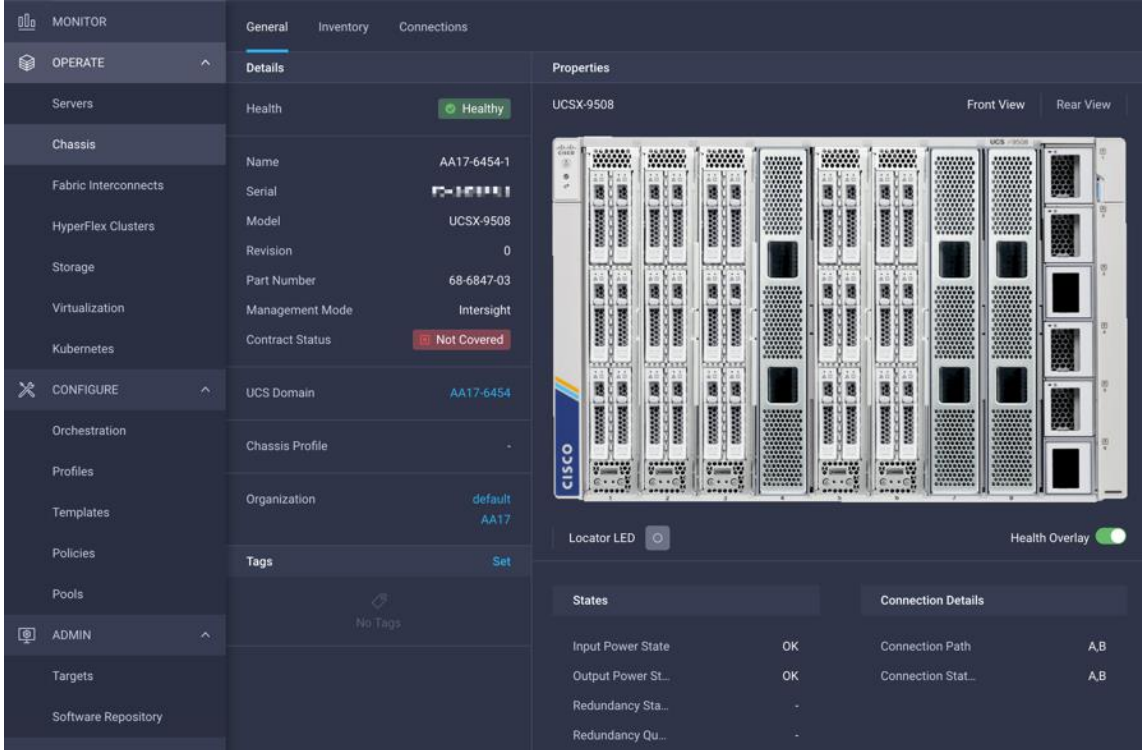

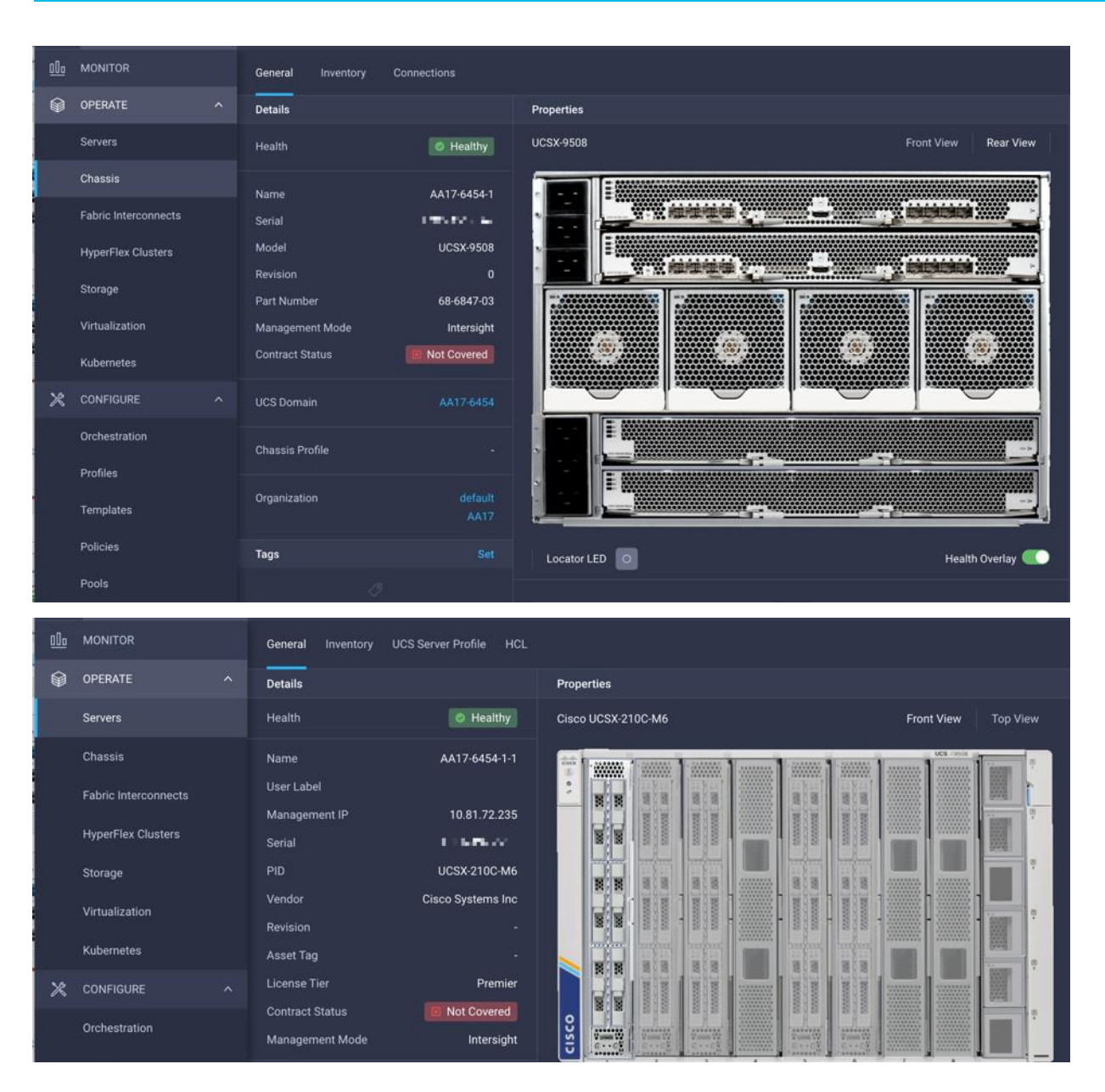

#### **Server profile template**

A server profile template enables resource management by simplifying policy alignment and server configuration. You can create a server profile template by using the server profile template wizard, which groups the server policies into the following four categories to provide a quick summary view of the policies that are attached to a profile:

- Compute policies: Basic input/output system (BIOS), boot order, and virtual media policies
- Network policies: Adapter configuration and LAN and SAN connectivity policies
	- The LAN connectivity policy requires you to create an Ethernet network policy, an Ethernet adapter policy, and an Ethernet QoS policy.
	- The SAN connectivity policy requires you to create a Fibre Channel network policy, a Fibre Channel adapter policy, and a Fibre Channel QoS policy. A SAN connectivity policy is required only for the Fiber Channel connectivity option.
- Storage policies: Not used in FlashStack
- Management policies: Device connector; Intelligent Platform Management Interface (IPMI) over LAN; Lightweight Directory Access Protocol (LDAP); local user; network connectivity; Simple Mail Transfer Protocol (SMTP); Simple Network Management Protocol (SNMP); Secure Shell (SSH) Protocol; Serial over LAN (SOL); syslog; and virtual keyboard, video, and mouse (KVM) policies

Some of the characteristics of the server profile template for FlashStack include:

- BIOS policy is created to specify various server parameters in accordance with FlashStack best practices.
- Boot order policy defines virtual media (KVM mapper DVD), all SAN paths for Pure Storage FlashArray (iSCSI or Fibre Channel interfaces), and Unified Extensible Firmware Interface (UEFI) shell.
- The IMC access policy defines the management IP address pool for KVM access.
- The local user policy is used to enable KVM-based user access.
- For iSCSI storage access, the LAN connectivity policy is used to create six virtual network interface cards (vNICs)—two for the management virtual switch (vSwitch0), two for the application VDS, and one each for iSCSI A/B vSwitches. Various policies and pools are also created for the vNIC configuration.
- For Fibre Channel storage access, the LAN connectivity policy is used to create four vNICs-two for management virtual switches (vSwitch0) and two for a VDS—along with various policies and pools.
- For Fibre Channel connectivity, the SAN connectivity policy creates two virtual host bus adapters (vHBAs)—one each for SANs A and B—along with various policies and pools. The SAN connectivity policy is not required for iSCSI setup.

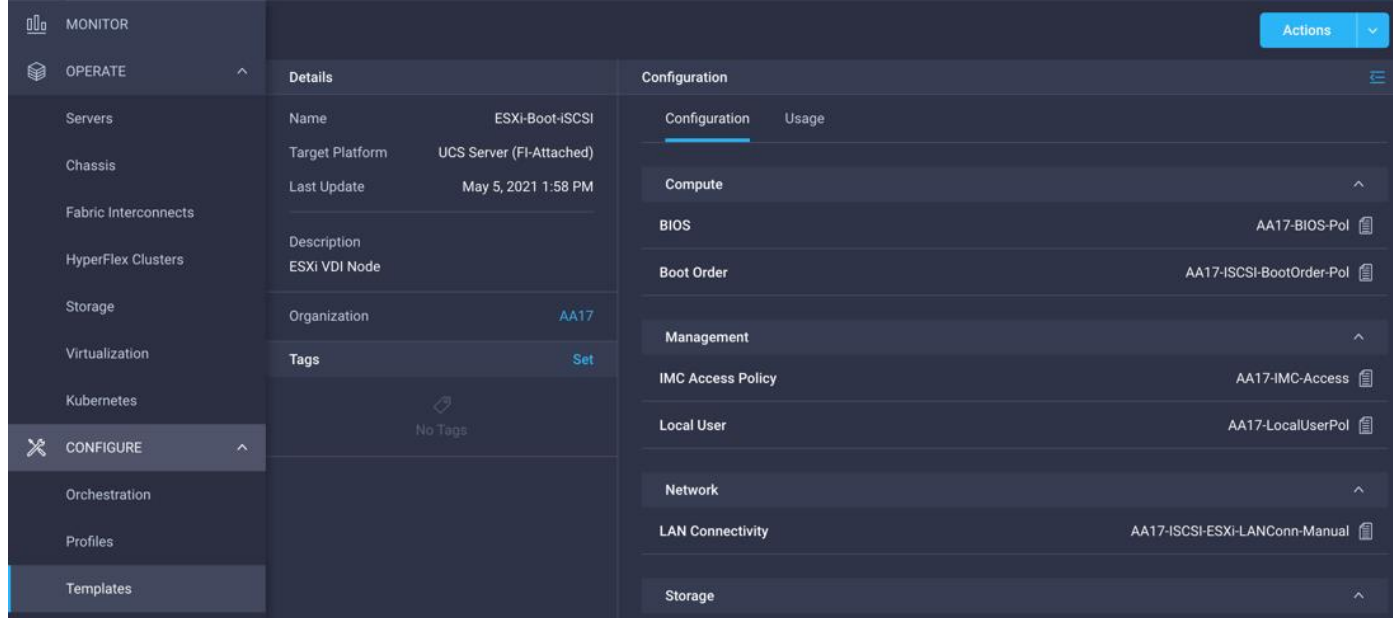

The following screenshot shows various policies associated with the server profile template:

#### **Derive and deploy server profiles from server profile template**

Cisco Intersight server profile allows you to deploy server configurations directly on the compute nodes based on polices defined in the server profile template. After a server profile template is successfully created, you can derive server profiles from the template and associate them with the Cisco UCS X210c M6 compute nodes, as shown in the following screenshot:

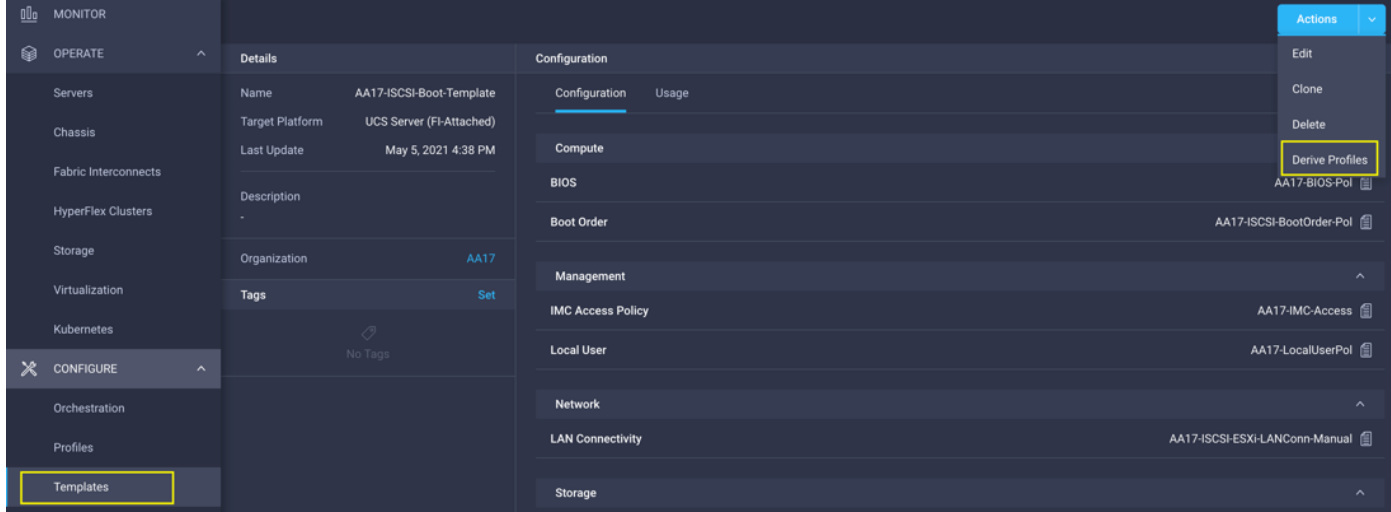

On successful deployment of the server profile, the Cisco UCS X210c M6 server is configured with parameters defined in the server profile, including the ability to boot from a storage LUN hosted on Pure Storage FlashArray.

# **Pure Storage FlashArray – storage design**

To set up Pure Storage FlashArray you must configure the following items:

- Volumes
	- ESXi boot LUNs: These LUNs enable ESXi host boot from SAN functions using iSCSI or Fibre Channel.
	- The vSphere environment: vSphere uses the infrastructure datastore(s) to store the virtual machines.
- Hosts
	- All FlashArray ESXi hosts are defined.
	- You should add every active initiator for a given ESXi host.
- Host groups
	- All ESXi hosts in a VMware cluster are part of the host group.
	- Host groups are used to mount Infrastructure and swap datastores in the VMware environment.

The volumes, interfaces, and VLAN/VSAN details are shown in Figures 25 and 26 for iSCSI and Fibre Channel connectivity, respectively.

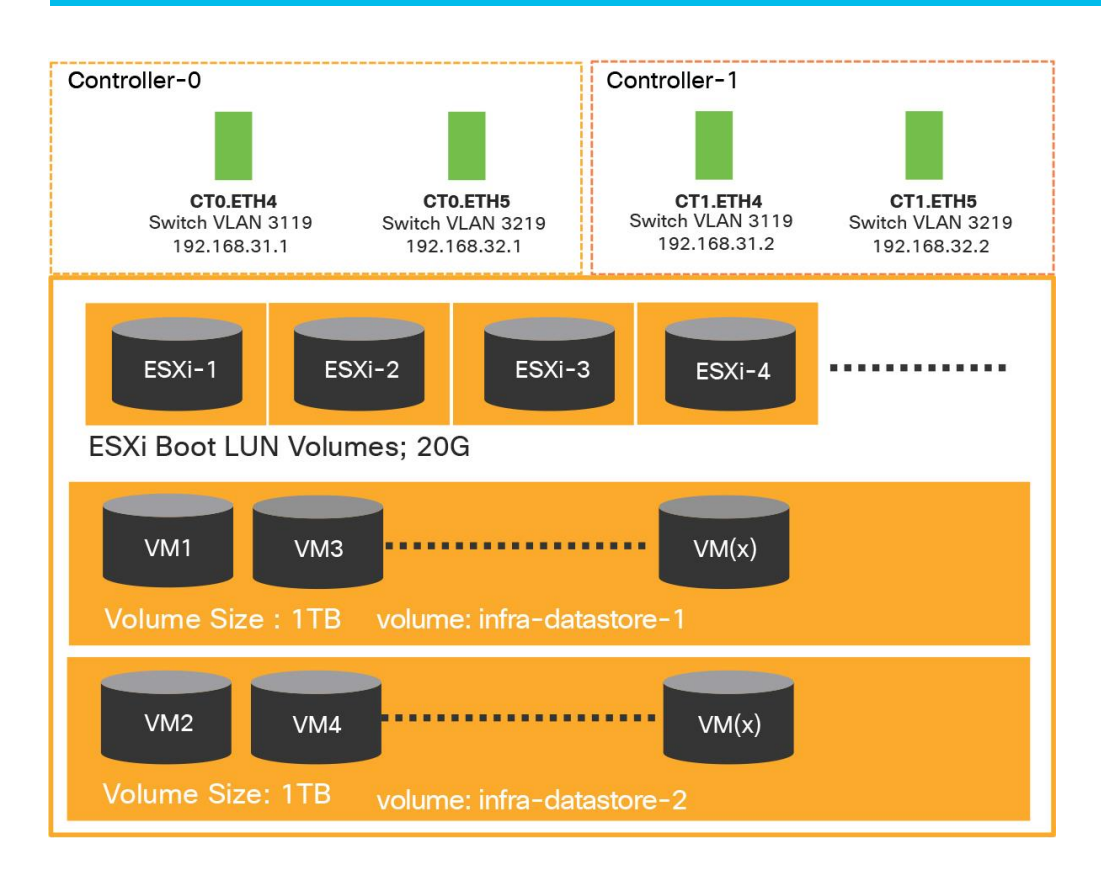

#### **Figure 25.**

Pure Storage FlashArray volumes and interfaces – iSCSI configuration

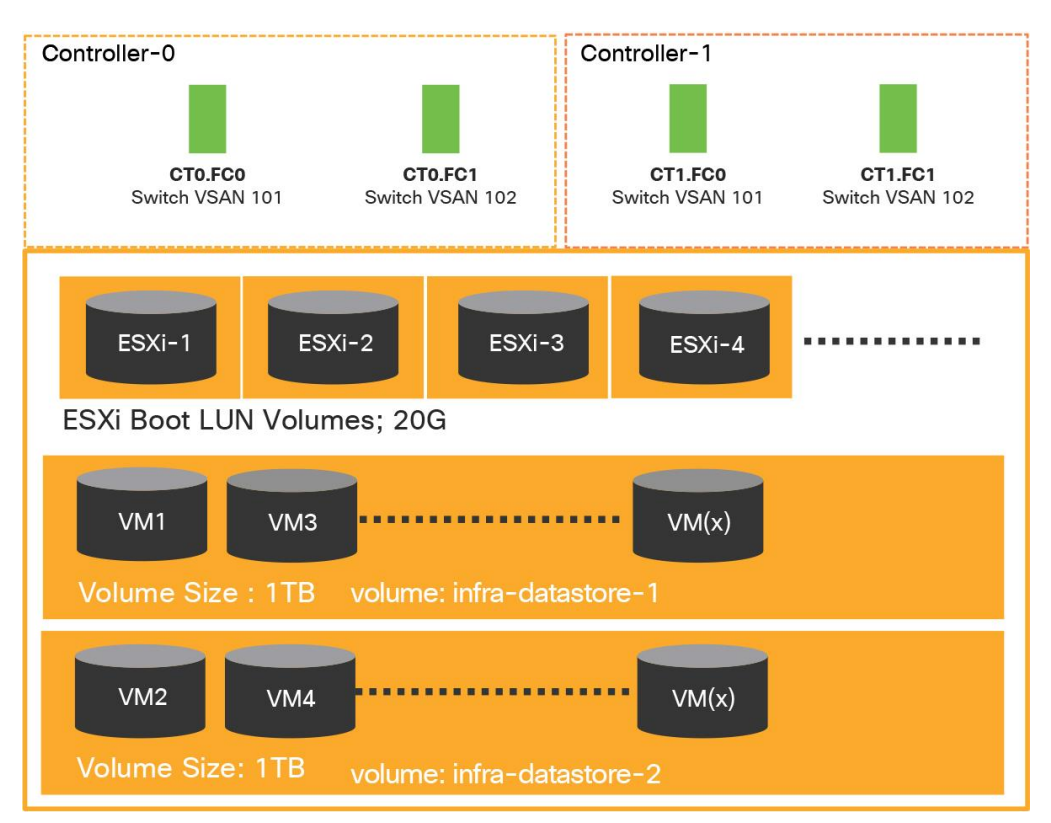

#### **Figure 26.**

Pure Storage FlashArray volumes and interfaces – Fibre Channel configuration

# **VMware vSphere – ESXi design**

Multiple vNICs (and vHBAs) are created for the ESXi hosts using the Cisco Intersight server profile and are then assigned to specific virtual and distributed switches. The vNIC and (optional) vHBA distribution for the ESXi hosts follows:

- Two vNICs (one on each fabric) for vSwitch0 to support core services such as management traffic
- Two vNICs (one on each fabric) for vSphere VDS to support customer data traffic and vMotion traffic
- One vNIC each for Fabric-A and Fabric-B for iSCSI storage access and stateless SAN boot; these vNICs are required only if you want iSCSI connectivity
- One vHBA each for Fabric-A and Fabric-B for Fibre Channel storage access and stateless SAN boot; these vHBAs are required only if you want Fibre Channel connectivity

Figures 27 and 28 show the ESXi vNIC configuration in detail for iSCSI and Fibre Channel, respectively.

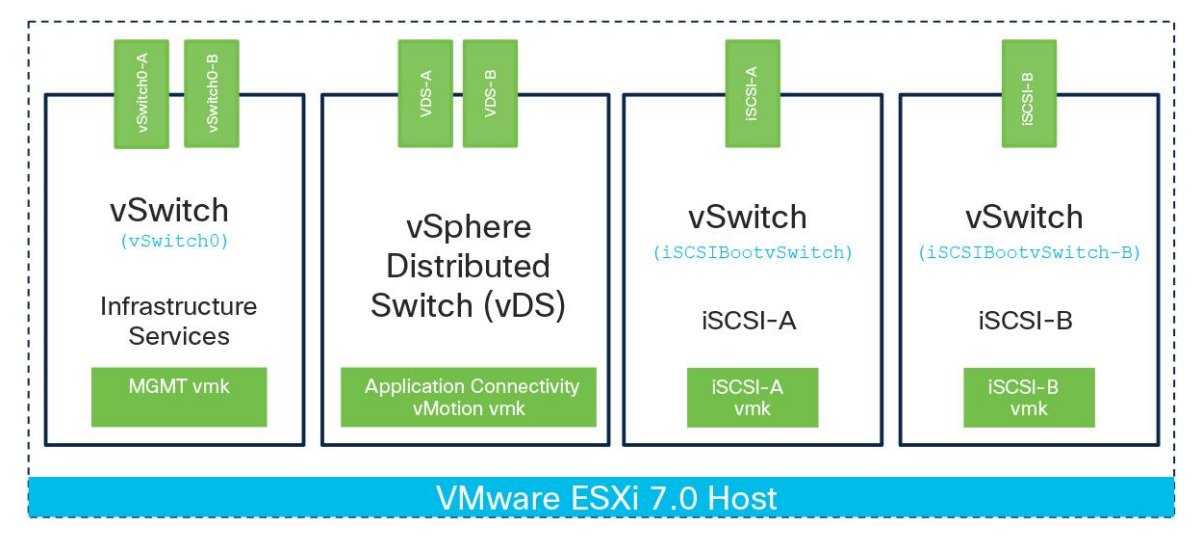

#### **Figure 27.**

VMware vSphere – ESXi host networking for iSCSI connectivity

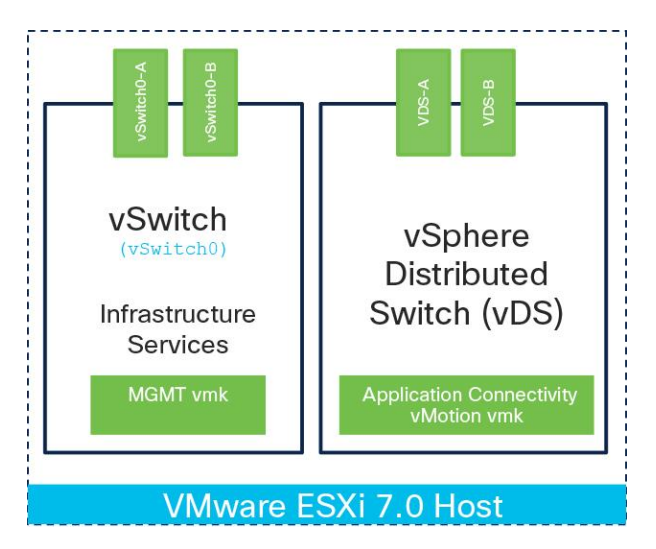

#### **Figure 28.**

VMware vSphere – ESXi host networking for Fiber Channel connectivity

# **Cisco Intersight integration with VMware vCenter and Pure Storage FlashArray**

The Cisco Intersight platform works with Pure Storage FlashArray and VMware vCenter using third-party device connectors. Because third-party infrastructure does not contain any built-in Intersight device connectors, a Cisco Intersight Assist virtual appliance enables the Cisco Intersight platform to communicate with third-party devices.

**Note:** A single Cisco Intersight Assist virtual appliance can support both Pure Storage FlashArray and VMware vCenter.

Cisco Intersight integration with VMware vCenter and Pure Storage FlashArray enables you to perform the following tasks right from the Cisco Intersight dashboard:

- Monitor the virtualization and storage environment
- Add various dashboard widgets to obtain useful at-a-glance information
- Perform common virtual-machine tasks such as power on/off, remote console, etc.
- Orchestrate both virtual and storage environments to perform common configuration tasks

The sections that follow address the details of these operations. Because the Cisco Intersight cloud is a SaaS platform, the monitoring and orchestration capabilities are constantly being added and delivered seamlessly from the cloud.

Figure 29 illustrates management of Pure Storage FlashArray and VMware vCenter with Cisco Intersight Assist.

**Note:** The monitoring capabilities and orchestration tasks and workflows discussed in the fol-lowing sections provide just an in-time snapshot for your reference. For the most up-to-date list of capabilities and features, you should use the help and search capabilities in the Cisco Intersight platform.

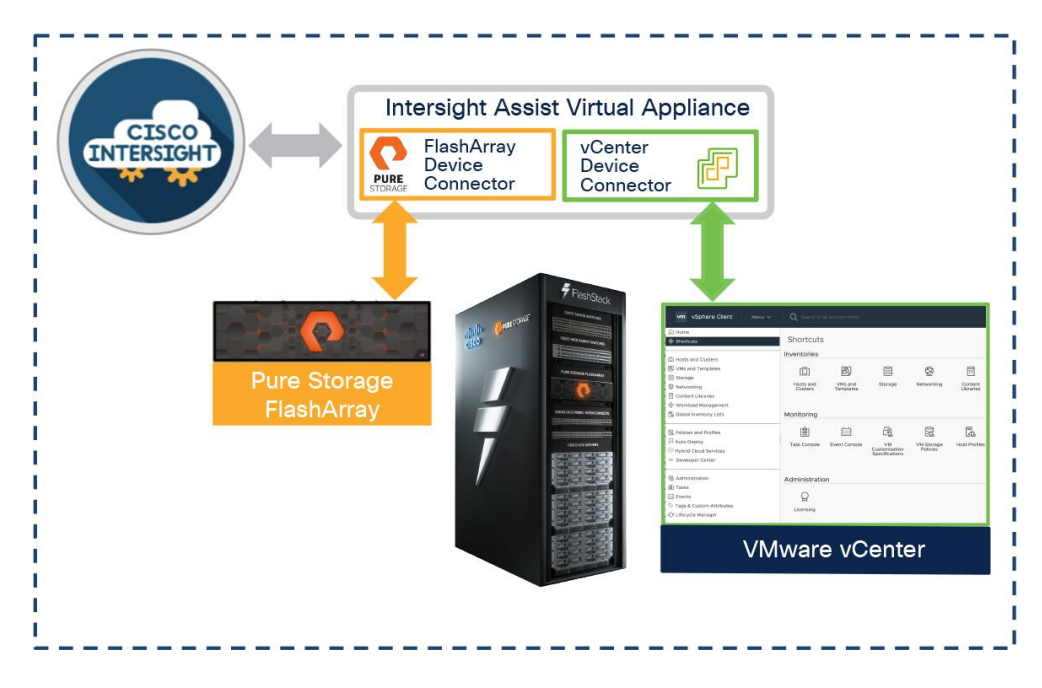

#### **Figure 29.**

Managing Pure Storage FlashArray and VMware vCenter with Cisco Intersight Assist

#### **Licensing requirement**

A Cisco Intersight Advantage license is required to integrate and view various parameters for Pure Storage FlashArray and VMware vCenter in the Cisco Intersight cloud. A Cisco Intersight Premier license is required to use Cisco Intersight orchestration and workflows to provision the storage and virtual environments..

#### **Integrating Cisco Intersight platform with Pure Storage FlashArray**

To integrate Pure Storage FlashArray with the Cisco Intersight platform, you must deploy a Cisco Intersight Assist virtual appliance and claim Pure Storage FlashArray as a target in the Cisco Intersight application, as shown in the following screenshot:

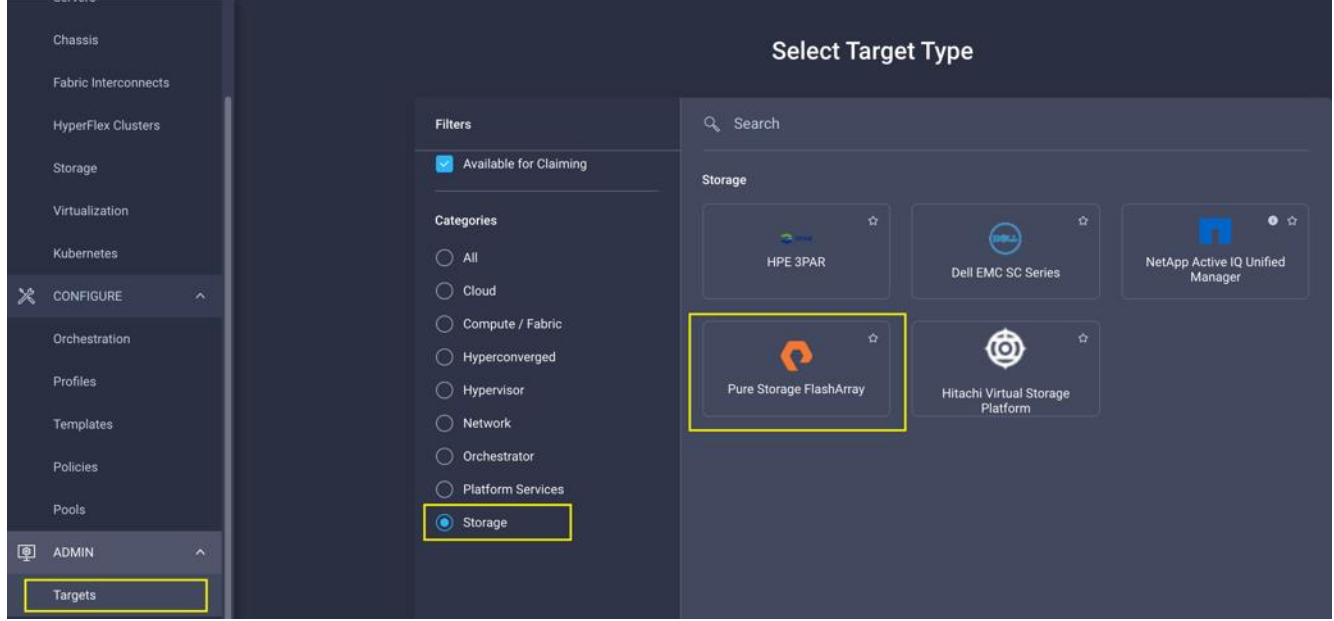

#### **Obtaining storage-level information**

After successfully claiming the Pure Storage FlashArray as a target, you can view storage-level information in the Cisco Intersight application:

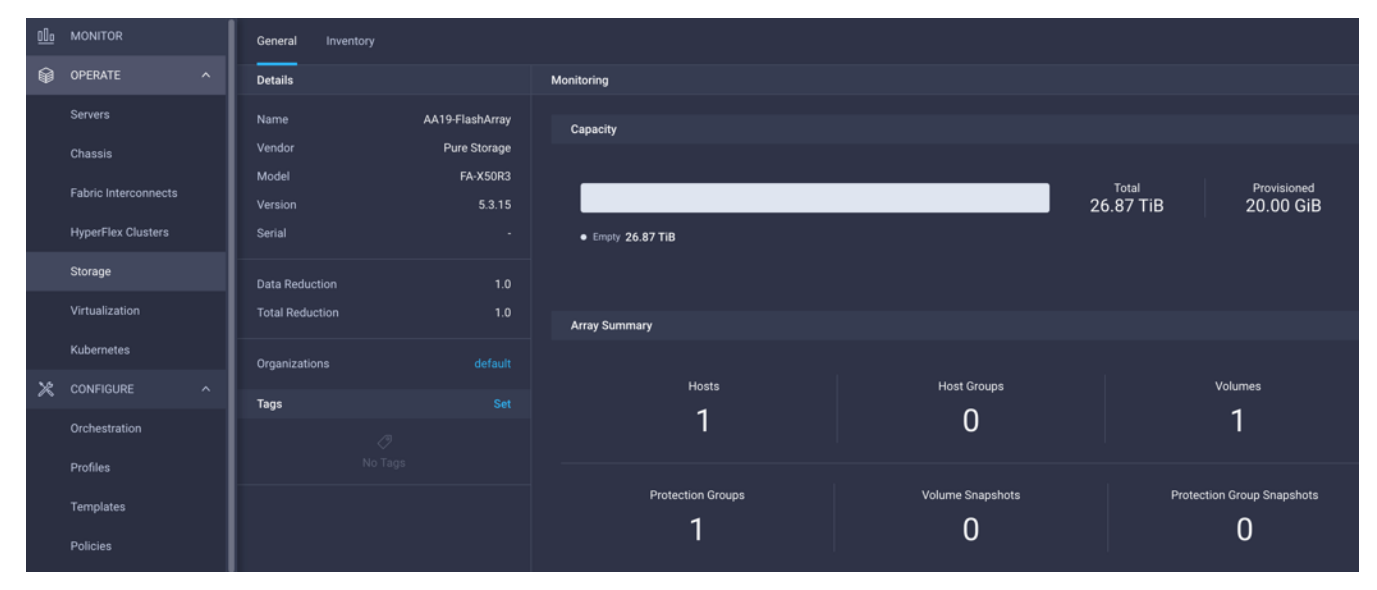

Table 4 lists some of the core Pure Storage FlashArray information presented through the Cisco Intersight cloud.

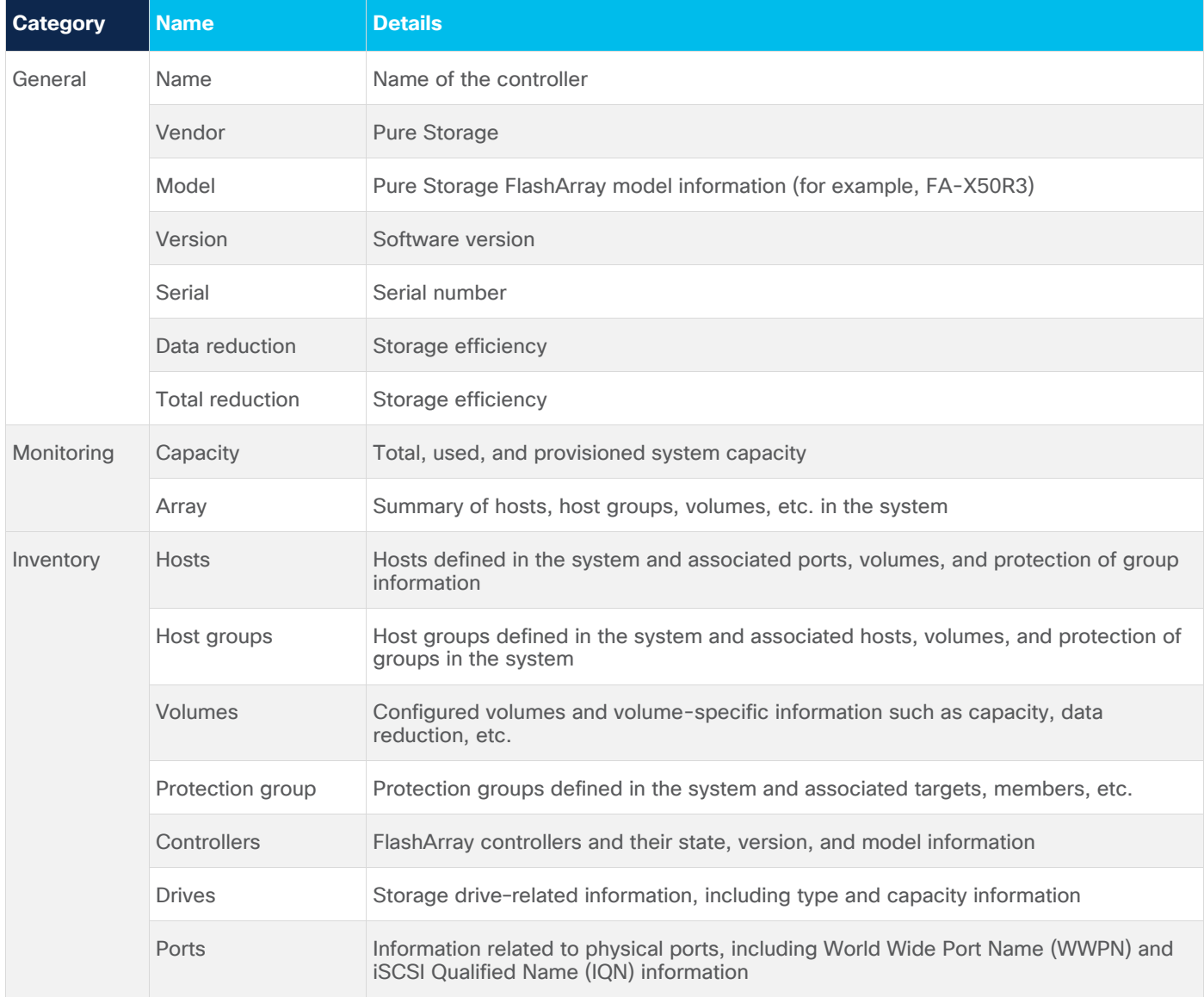

Table 4. Pure Storage FlashArray information in Cisco Intersight cloud

#### **Storage widget in the dashboard**

You can also add the storage dashboard widgets to the Cisco Intersight platform for viewing Pure Storage FlashArray information at-a-glance on the Cisco Intersight dashboard:

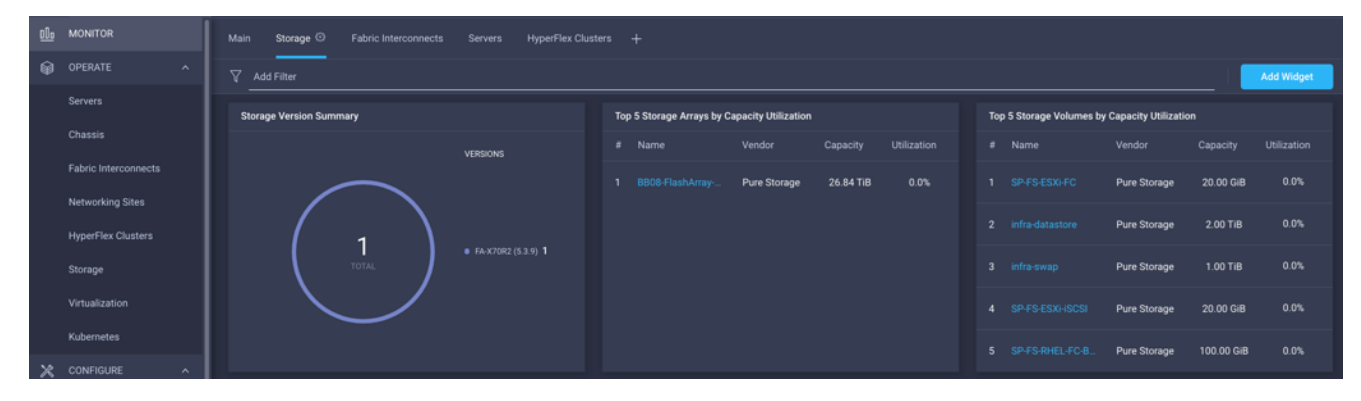

These storage widgets provide useful information such as:

- Top-five storage arrays and capacity usage
- Top-five storage volumes by capacity usage
- Storage versions summary, providing information about the software version and the number of storage systems running that version

#### **Cisco Intersight Orchestrator – Pure Storage FlashArray**

The Cisco Intersight Cloud Orchestrator provides various workflows that you can use to automate storage provisioning. Some of the sample storage workflows available for Pure Storage FlashArray are listed in Table 5.

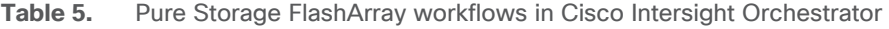

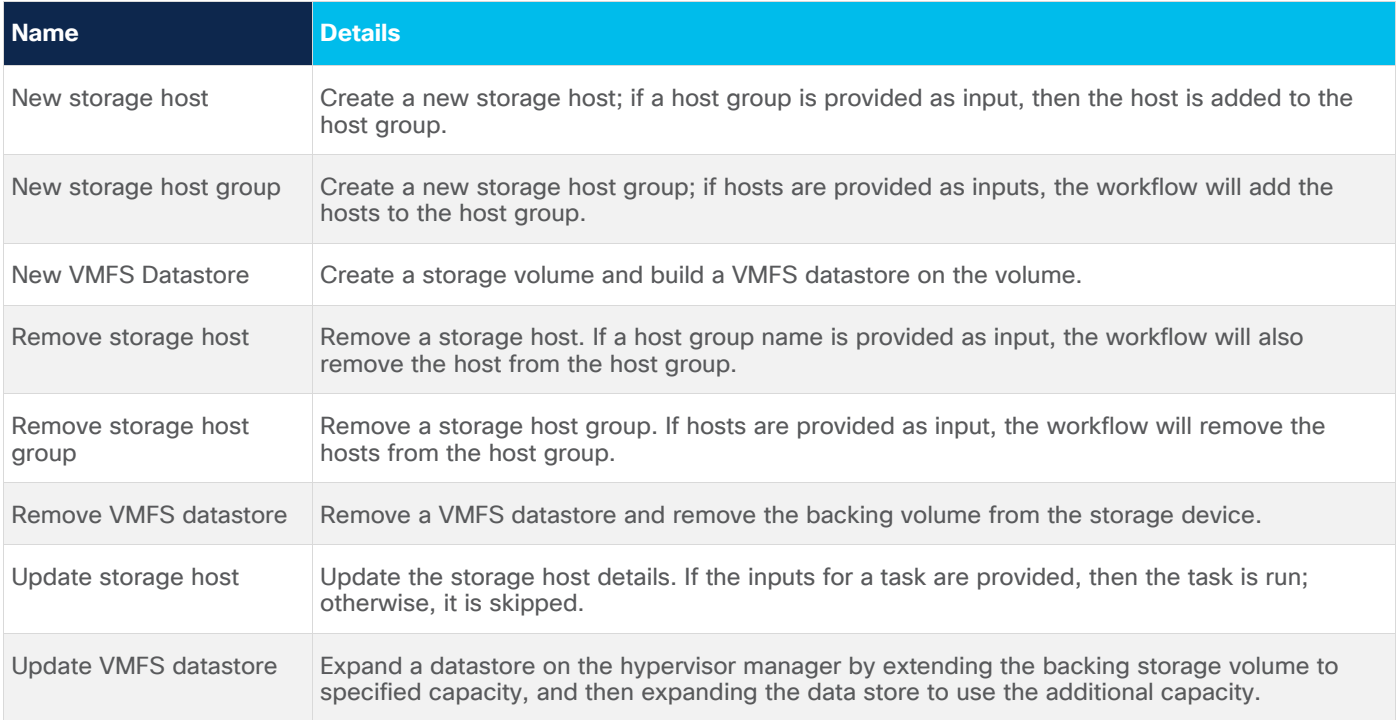

In addition to these workflows, Cisco Intersight Orchestrator also provides a large number of tasks for you to create a custom workflow based on your specific needs. A small subset of these tasks are highlighted in this screenshot:

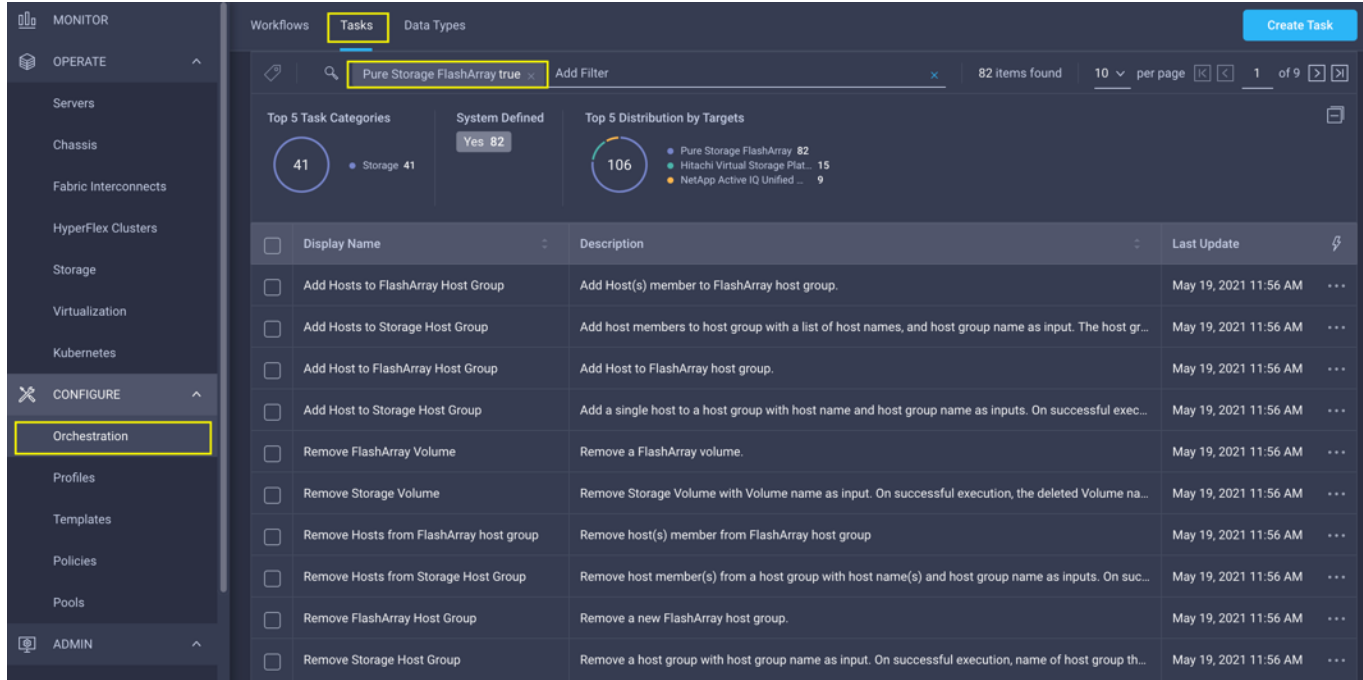

#### **Integrating Cisco Intersight platform with VMware vCenter**

To integrate VMware vCenter with Cisco Intersight Cloud, you can use VMware vCenter as a target with the Cisco Intersight Assist virtual appliance:

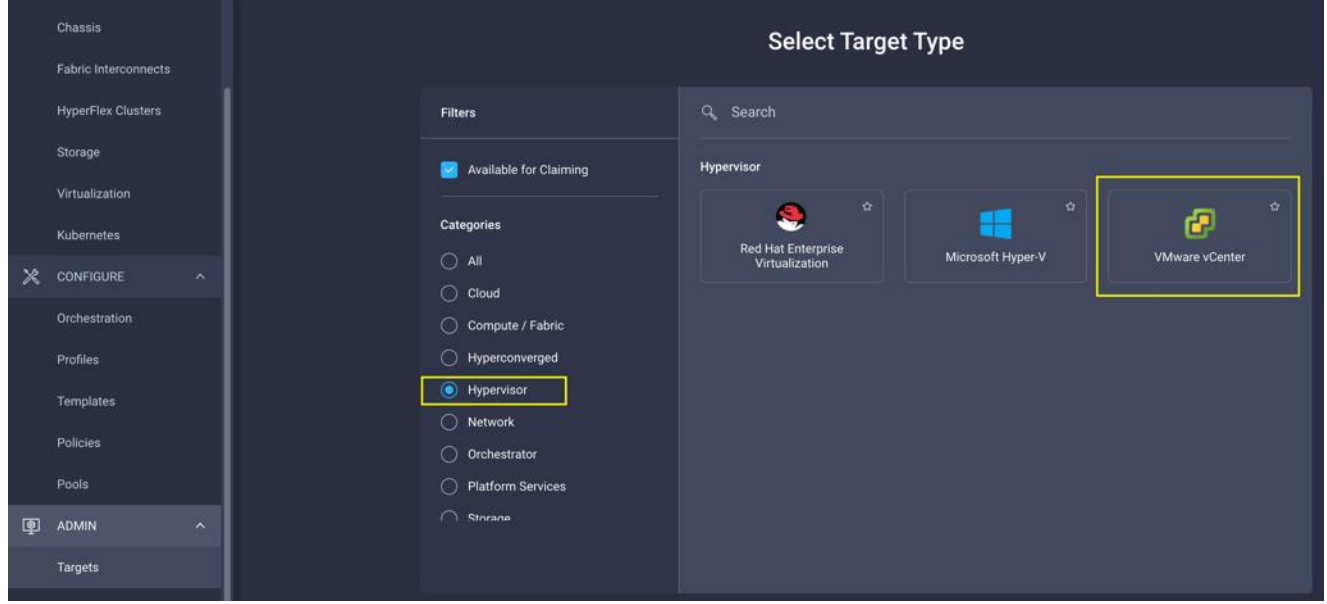

#### **Obtaining hypervisor-level information**

After successfully claiming the VMware vCenter as a target, you can view hypervisor-level information in the Cisco Intersight platform, including hosts, virtual machines, clusters, datastores, etc.:

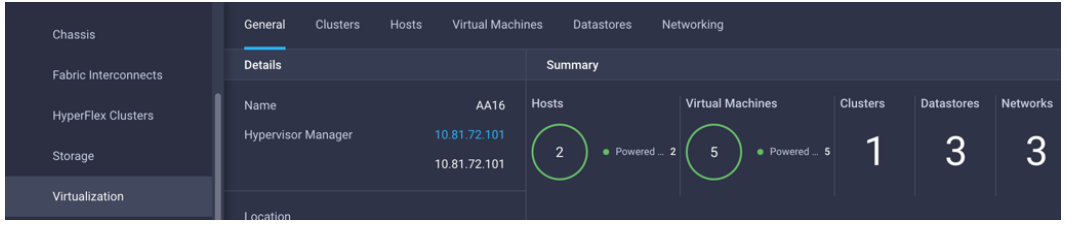

Table 6 lists some of the main virtualization properties presented in the Cisco Intersight cloud.

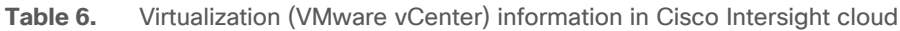

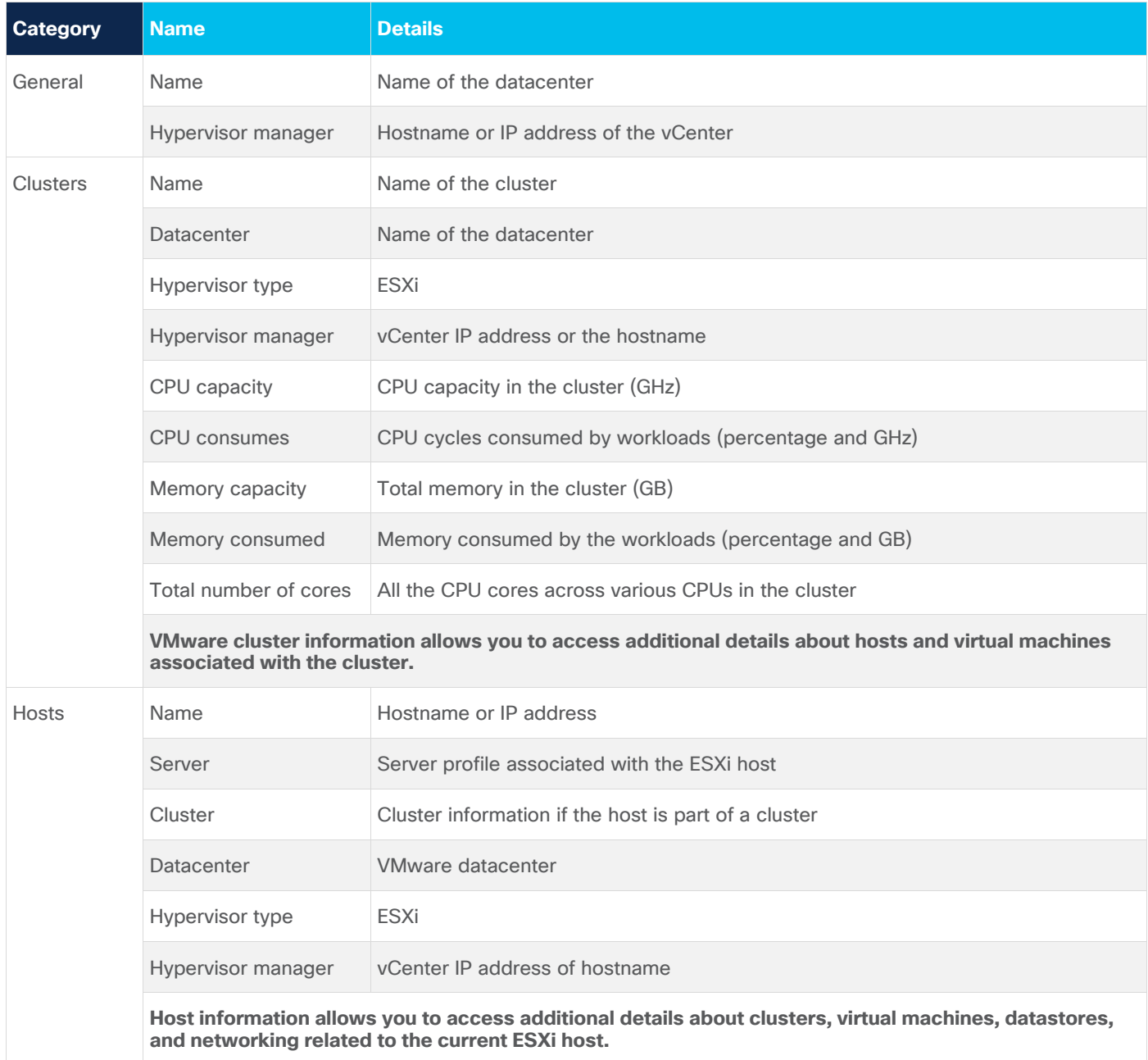

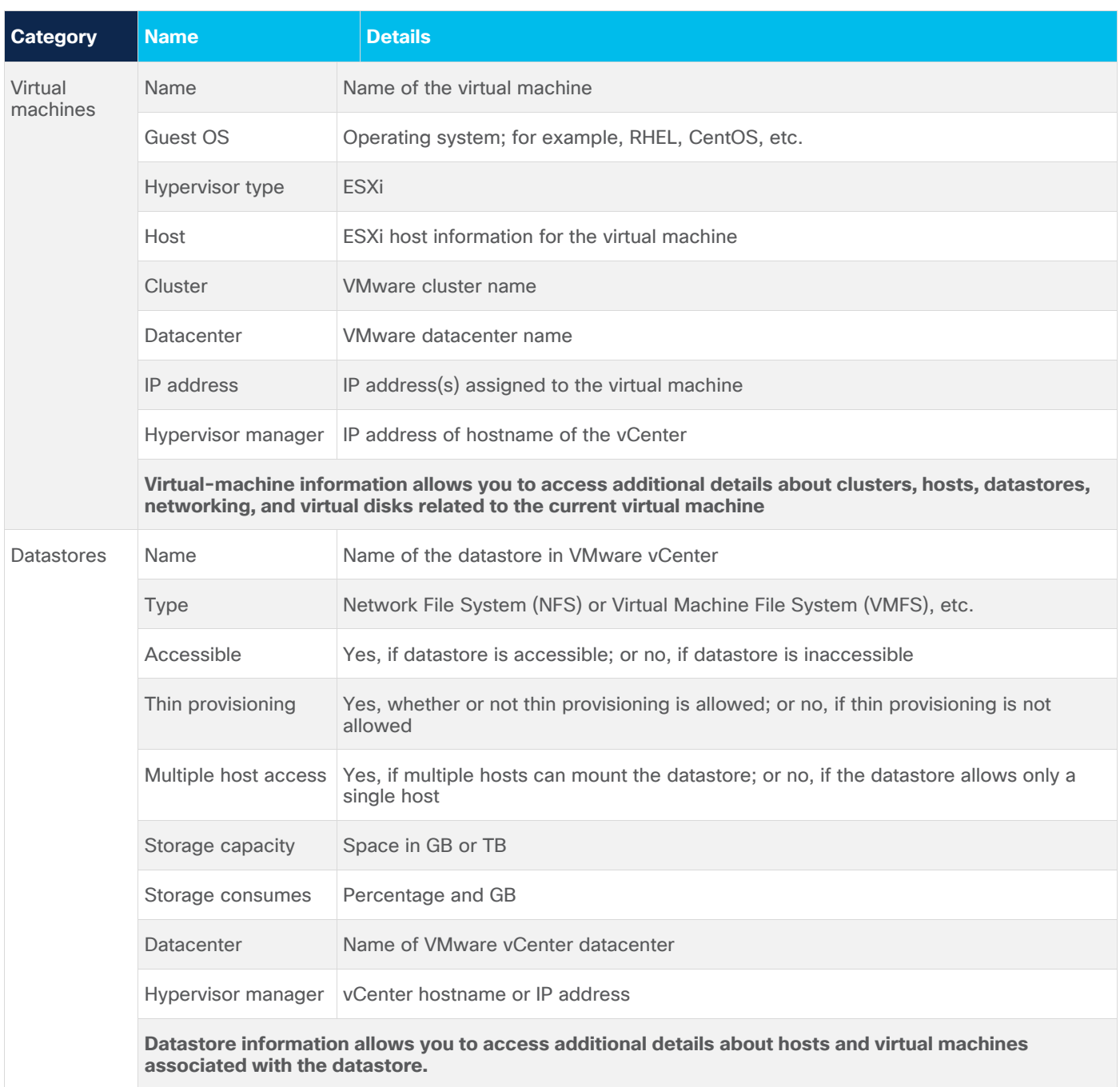

#### **Interacting with the virtual machines**

VMware vCenter integration with the Cisco Intersight platform allows you to interact directly with the virtual machines from the Cisco Intersight dashboard. In addition to providing in-depth information about a virtual machine, including the operating system, CPU, memory, hostname, and IP addresses assigned to the virtual machines, you can use the Cisco Intersight platform to perform the following actions on the virtual machines.

- Launch virtual-machine console
- Power off
- Reset
- Shut down guest OS
- Restart guest OS
- Suspend

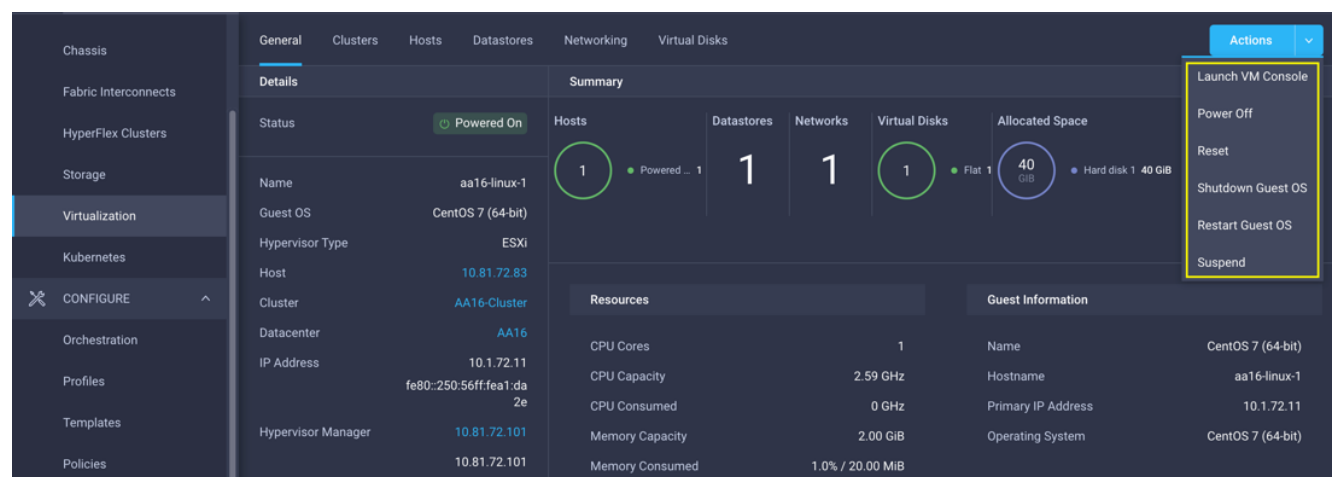

Here is a screenshot showing the virtual-machine actions possible on the Cisco Intersight cloud:

#### **Cisco Intersight Orchestrator – VMware vCenter**

The Cisco Intersight Orchestrator provides various workflows that you can use to provision the virtual machines and hypervisor. Table 7 lists some of the sample workflows available for VMware vCenter.

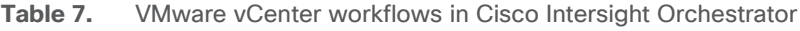

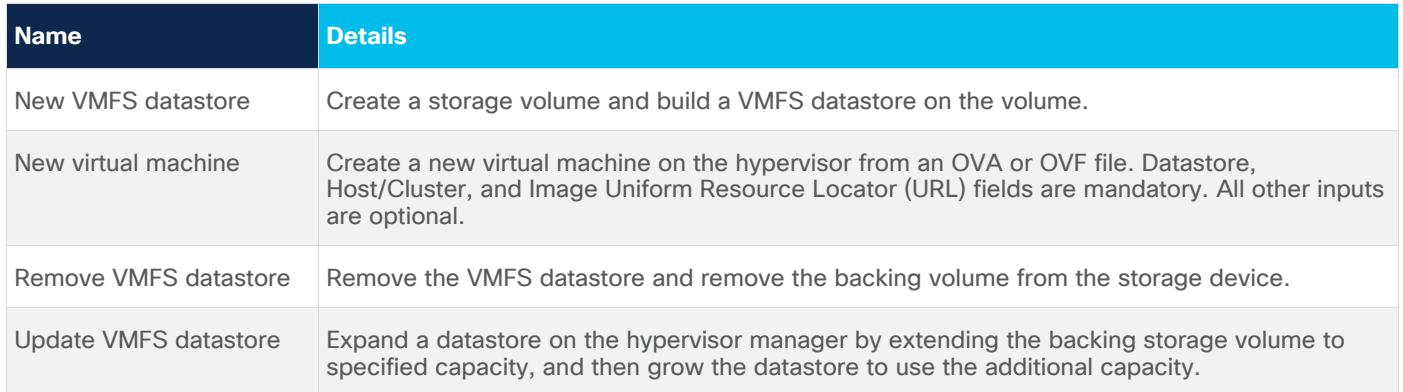

In addition to these workflows, Cisco Intersight Orchestrator provides a large number of tasks for you to create custom workflows depending on your specific requirements. A small subset of these tasks are highlighted in this screenshot:

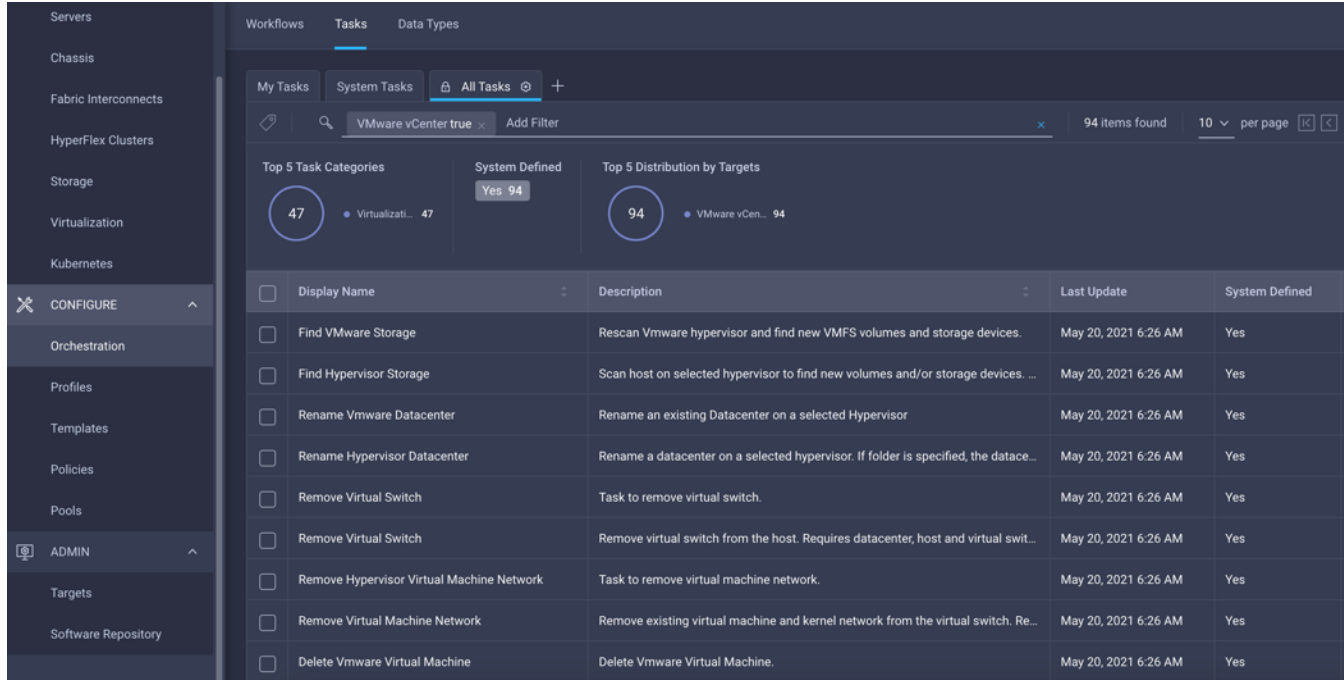

# Deployment hardware and software

This section outlines the solution hardware and software components.

### **Hardware and software revisions**

Table 8 lists the hardware and software releases for the FlashStack with the Cisco UCS X-Series and Cisco Intersight solution.

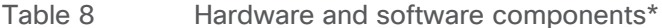

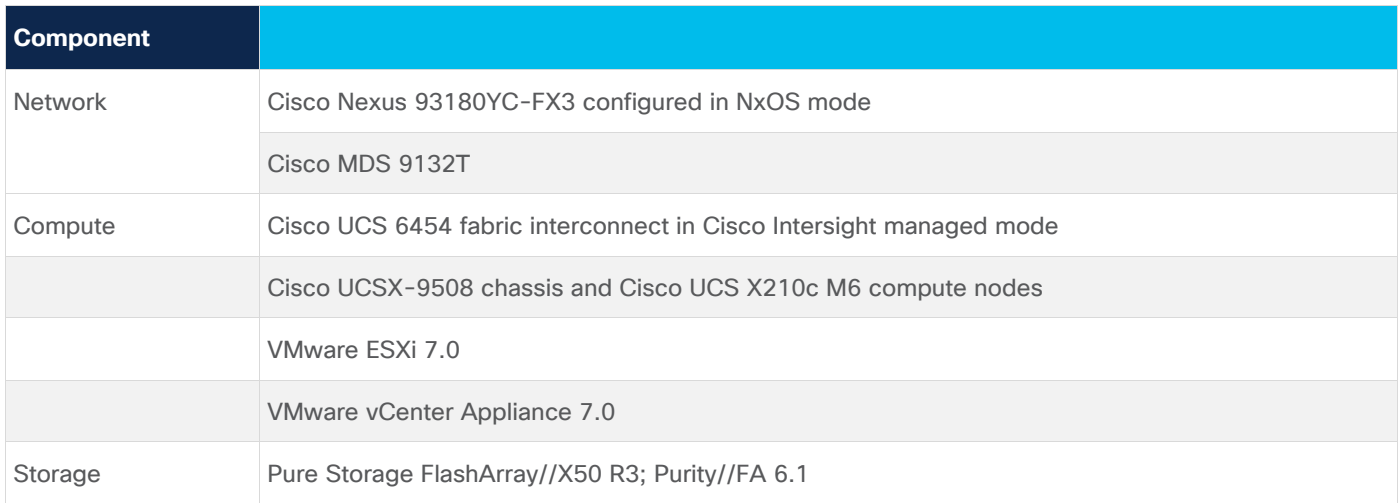

\* Target software releases are provided as a reference. Exact software versions will be part of upcoming Cisco Validated Designs.

# Summary

A FlashStack solution is a validated approach for deploying Cisco and Pure Storage technologies and products for building shared private and public cloud infrastructure. With the introduction of the Cisco X-Series modular platform to the FlashStack, you now can manage and orchestrate the next-generation Cisco UCS platform from the cloud using the Cisco Intersight platform. Some of the important advantages of integrating Cisco UCS X-Series and Cisco Intersight cloud into the FlashStack solution include:

- Simpler and programmable infrastructure
- Power and cooling innovations and better airflow
- Fabric innovations for heterogeneous compute and memory composability
- Innovative cloud operations: Continuous feature delivery
- Design built for investment protection

In addition to the Cisco UCS X-Series hardware and software innovations, integration of the Cisco Intersight cloud platform with VMware vCenter and Pure Storage FlashArray delivers monitoring, orchestration, and workload optimization capabilities for different layers (virtualization and storage) of the FlashStack solution. The modular nature of the Cisco Intersight platform also provides an easy upgrade path to additional services such as workload optimization and Kubernetes.

# Appendix

This appendix includes links to various product pages.

# **Compute**

- Cisco Intersight platform: [https://www.intersight.com](https://www.intersight.com/)
- Cisco Intersight managed mode: [https://www.cisco.com/c/en/us/td/docs/unified\\_computing/Intersight/b\\_Intersight\\_Managed\\_Mod](https://www.cisco.com/c/en/us/td/docs/unified_computing/Intersight/b_Intersight_Managed_Mode_Configuration_Guide.html) [e\\_Configuration\\_Guide.html](https://www.cisco.com/c/en/us/td/docs/unified_computing/Intersight/b_Intersight_Managed_Mode_Configuration_Guide.html)
- Cisco Unified Computing System:<http://www.cisco.com/en/US/products/ps10265/index.html>
- Cisco UCS 6400 Series fabric interconnects: [https://www.cisco.com/c/en/us/products/collateral/servers-unified-computing/datasheet-c78-](https://www.cisco.com/c/en/us/products/collateral/servers-unified-computing/datasheet-c78-741116.html) [741116.html](https://www.cisco.com/c/en/us/products/collateral/servers-unified-computing/datasheet-c78-741116.html)

#### **Network**

- Cisco Nexus 9000 Series switches: <http://www.cisco.com/c/en/us/products/switches/nexus-9000-series-switches/index.html>
- Cisco MDS 9132T switches: [https://www.cisco.com/c/en/us/products/collateral/storage-networking/mds-9100-series](https://www.cisco.com/c/en/us/products/collateral/storage-networking/mds-9100-series-multilayer-fabric-switches/datasheet-c78-739613.html)[multilayer-fabric-switches/datasheet-c78-739613.html](https://www.cisco.com/c/en/us/products/collateral/storage-networking/mds-9100-series-multilayer-fabric-switches/datasheet-c78-739613.html)

# **Storage**

• Pure Storage FlashArray//X: <https://www.purestorage.com/products/flasharray-x.html>

# **Virtualization**

- VMware vCenter server: <http://www.vmware.com/products/vcenter-server/overview.html>
- VMware vSphere: <https://www.vmware.com/products/vsphere>

**Americas Headquarters** 

Cisco Systems, Inc. San Jose, CA

Asia Pacific Headquarters Cisco Systems (USA) Pte. Ltd. Singapore

Europe Headquarters Cisco Systems International BV Amsterdam, The Netherlands

Cisco has more than 200 offices worldwide. Addresses, phone numbers, and fax numbers are listed on the Cisco Website at https://www.cisco.com/go/offices.

Cisco and the Cisco logo are trademarks or registered trademarks of Cisco and/or its affiliates in the U.S. and other countries. To view a list of Cisco trademarks, go to this URL: https://www.cisco.com/go/trademarks. Third-party trademarks mentioned are the property of their respective owners. The use of the word partner does not imply a partnership relationship between Cisco and any other company. (1110R)

Printed in USA 221102.6 06/21